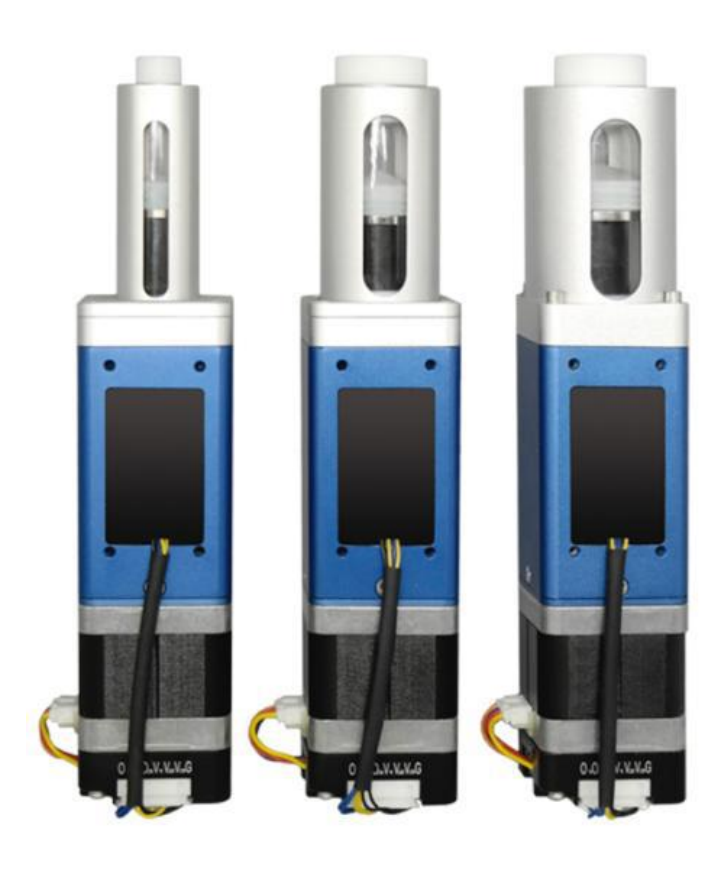

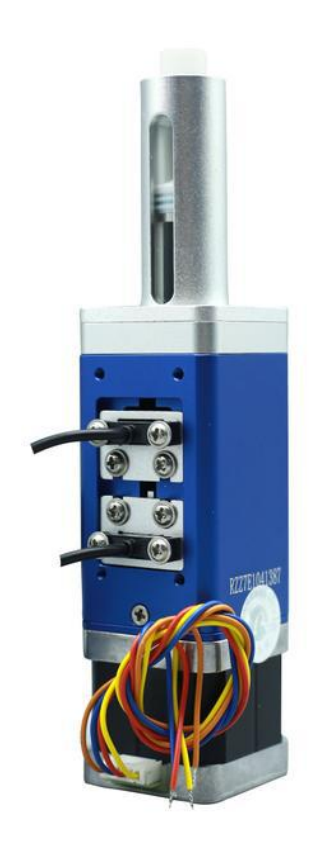

**Model Number** 

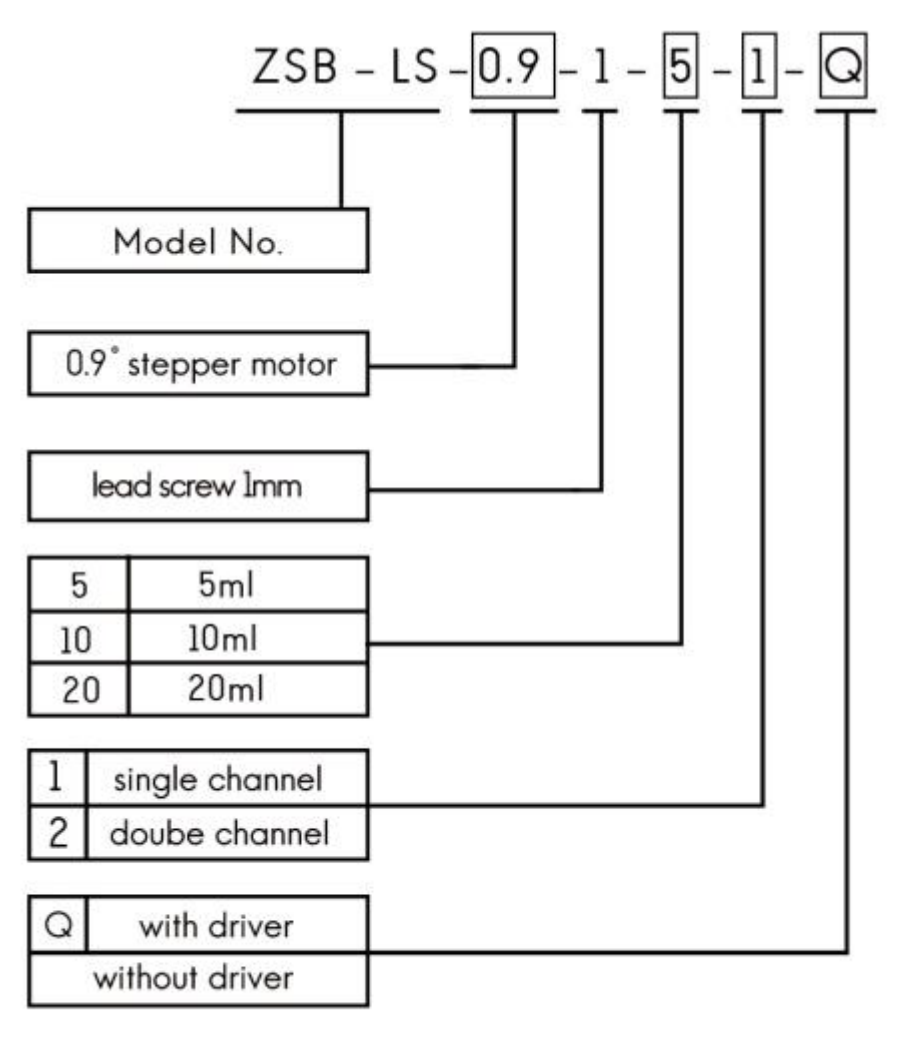

## **Pump Structure**

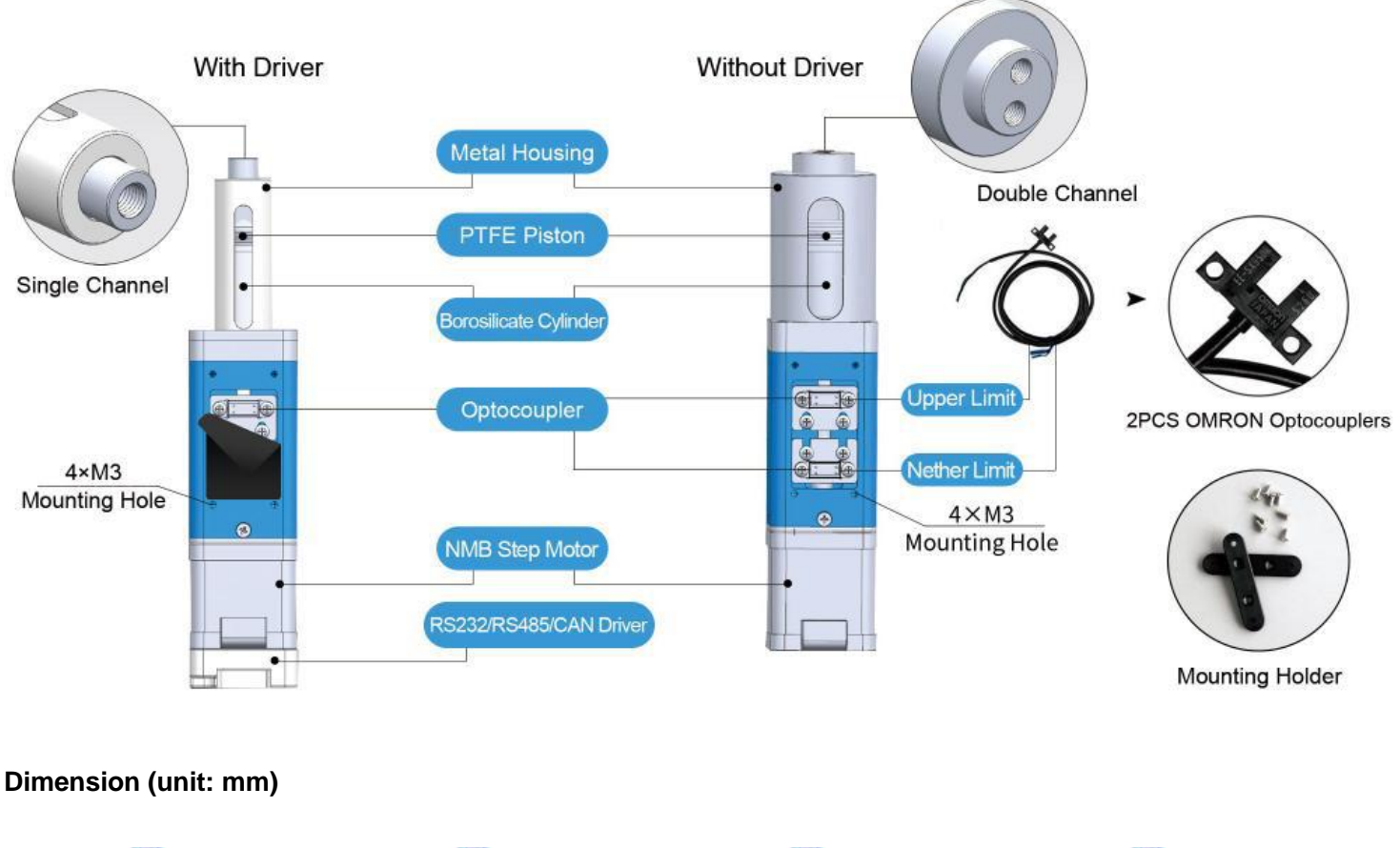

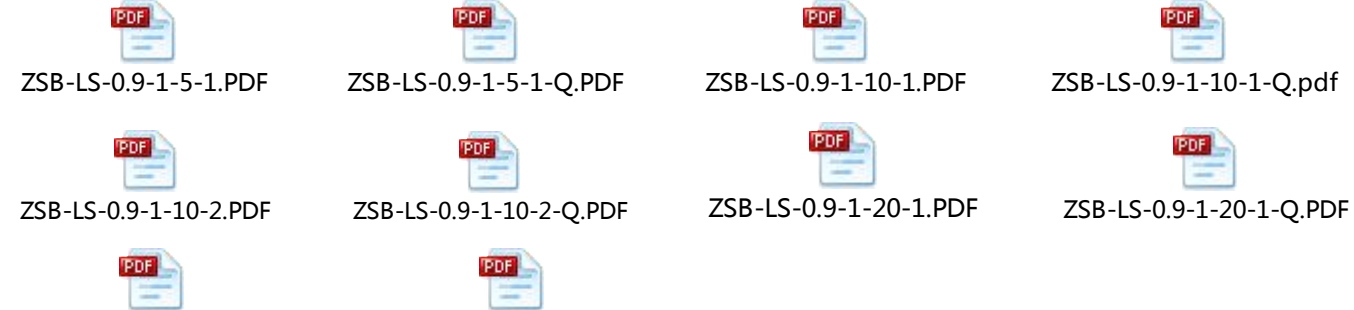

### **Technical Parameters**

ZSB-LS-0.9-1-20-2.PDF ZSB-LS-0.9-1-20-2-Q.PDF

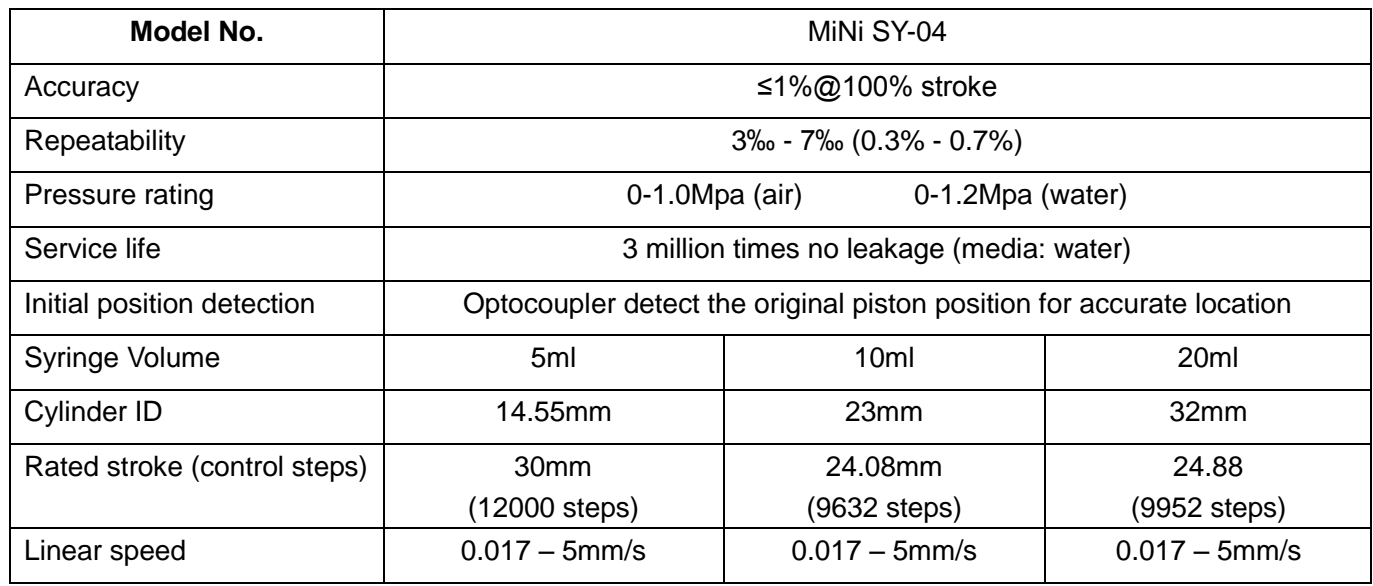

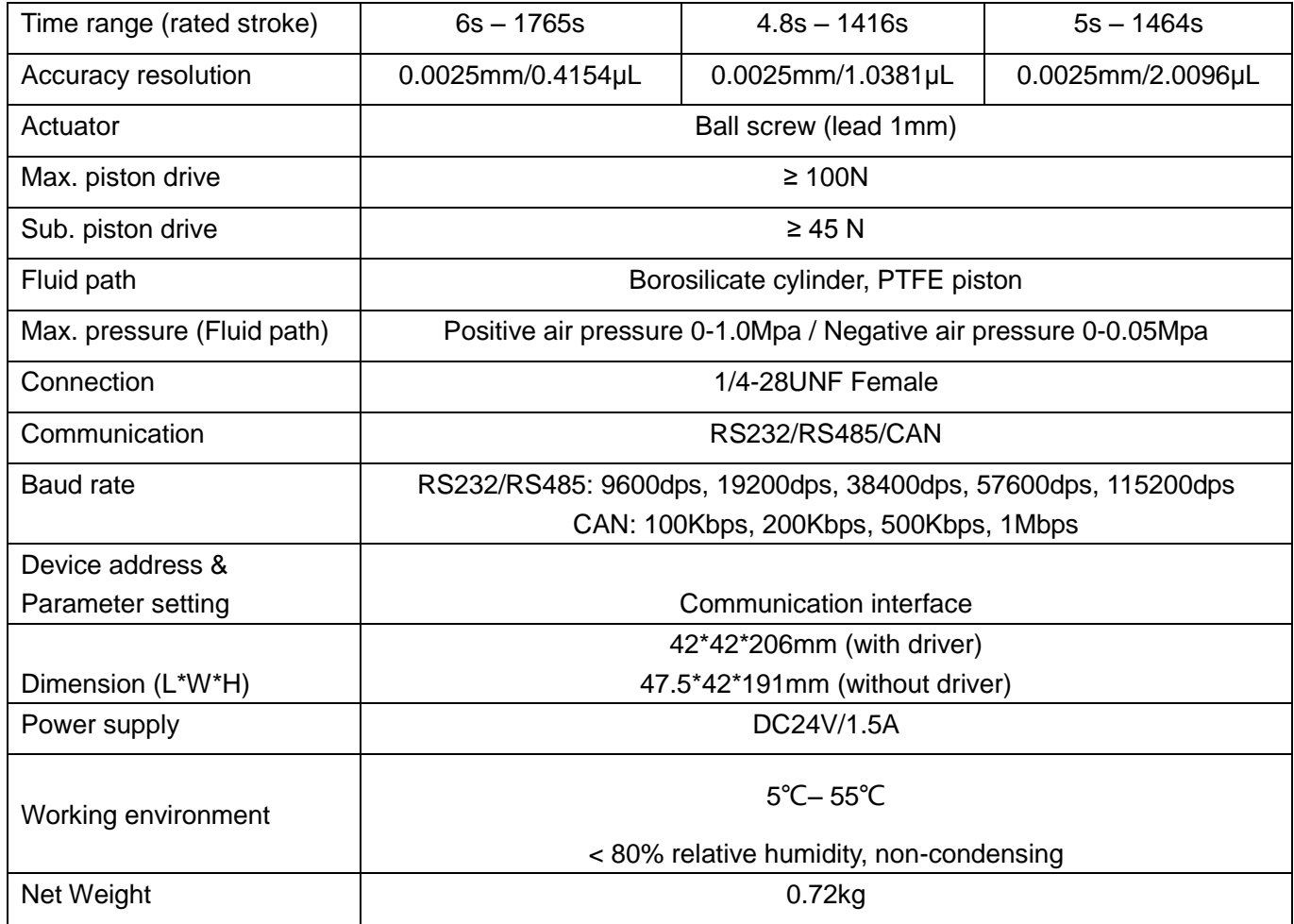

# **Dispensing Volume**

Dispensing Volume =  $\pi$  × (cylinder ID÷2)<sup>2\*</sup>H Height (H) =  $\frac{\text{Leaf screw}}{\text{motor steps under 1 circle}}$ 

# **Technical Function**

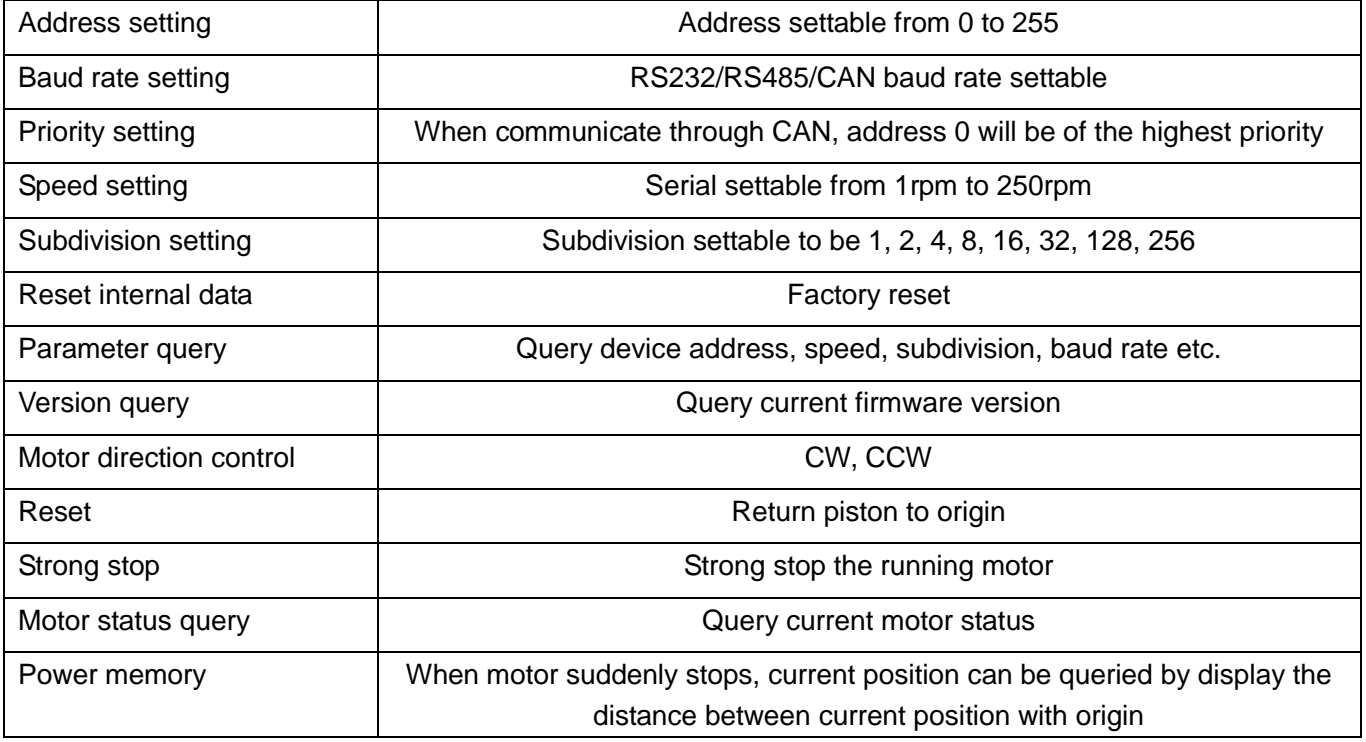

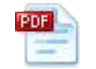

0.9° 42 Stepper Motor.pdf

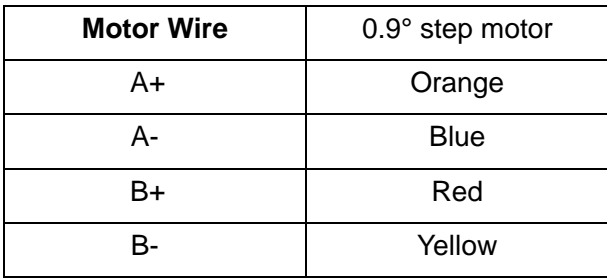

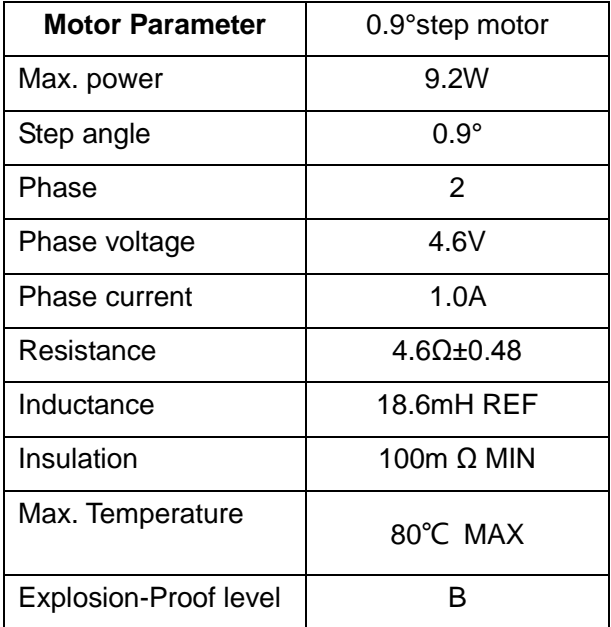

#### **Driver Port**

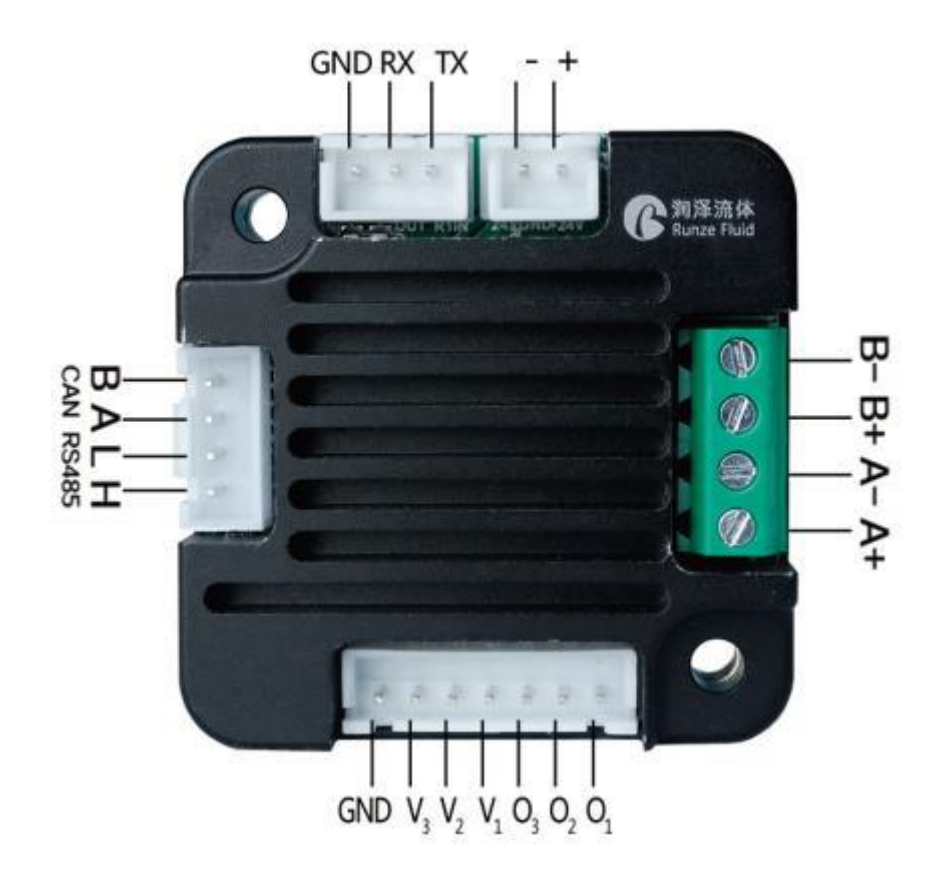

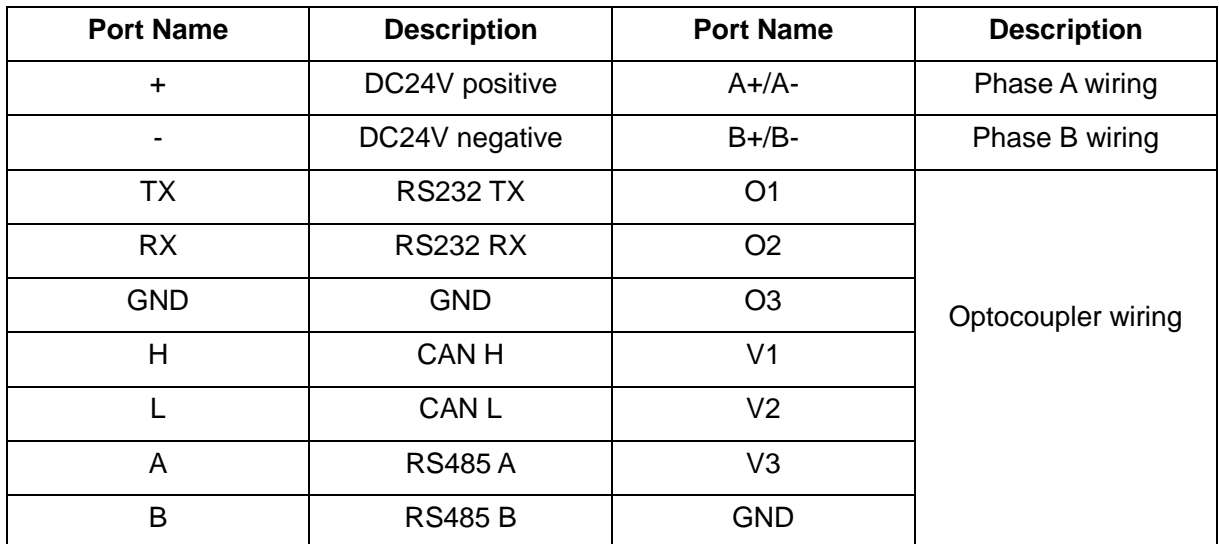

# **Accessories (with driver)**

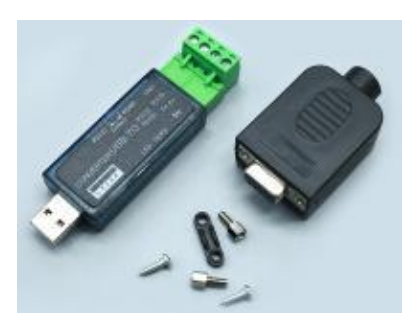

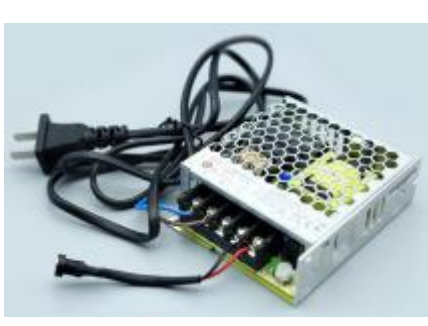

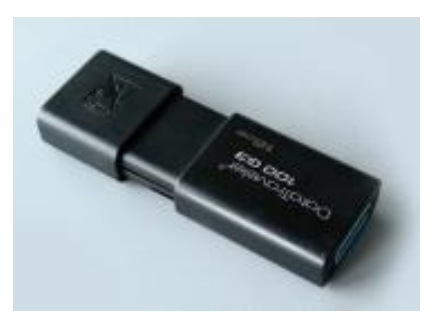

RS232/RS485 Converter Power Supply U disk with debug software

**Driver Control Instruction**

The data between syringe pump and upper monitor (PC, PLC, Raspberry Pi, micro-controller) was transmitted by serial communication RS232/RS485/CAN

**Communication Form:** Asynchronous serial communication; Command and data frames are sum check 2 Byte; Commands and data are hexadecimal numbers; Command parameters saved by little-endian mode.

**Communication Interface:** RS232 or RS485 or CAN

**Communication Mode:** Bidirectional asynchronous; master-slave mode

**Baud rate:** 9600bps,19200bps,38400bps,57600bps,115200bps (RS232/RS485) / 100K, 200K, 500K, 1M (CAN) **Data bit:** 8

**Even-odd Check:** None

**Response Time:** <1 second

### **1. Command Code**

#### **Setting Command**

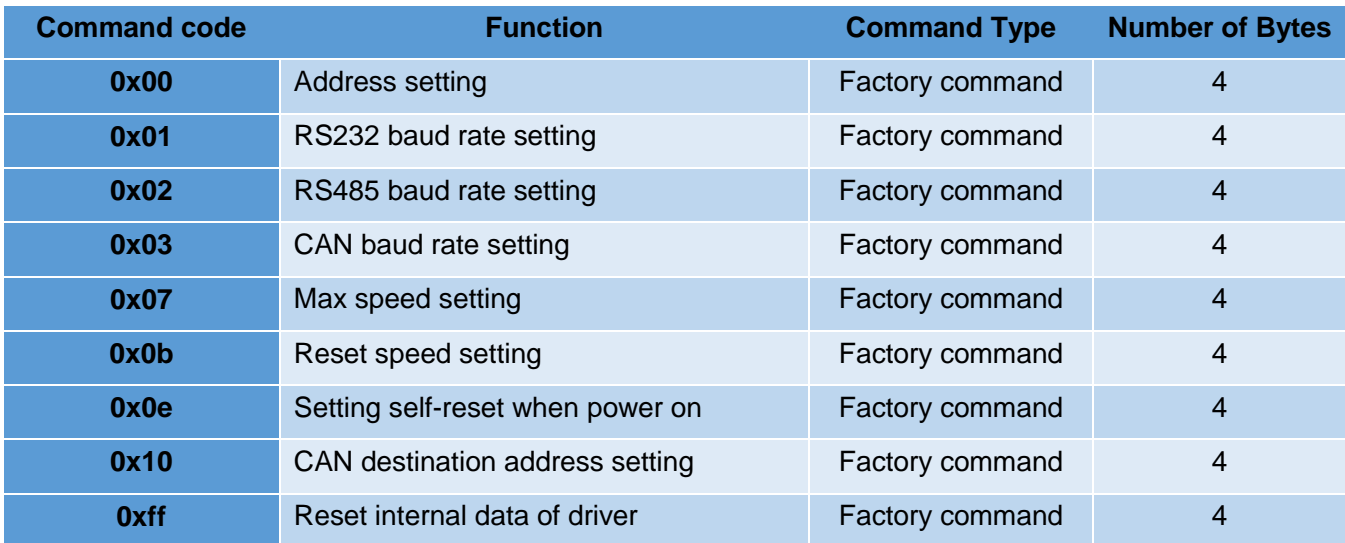

#### **Query Command**

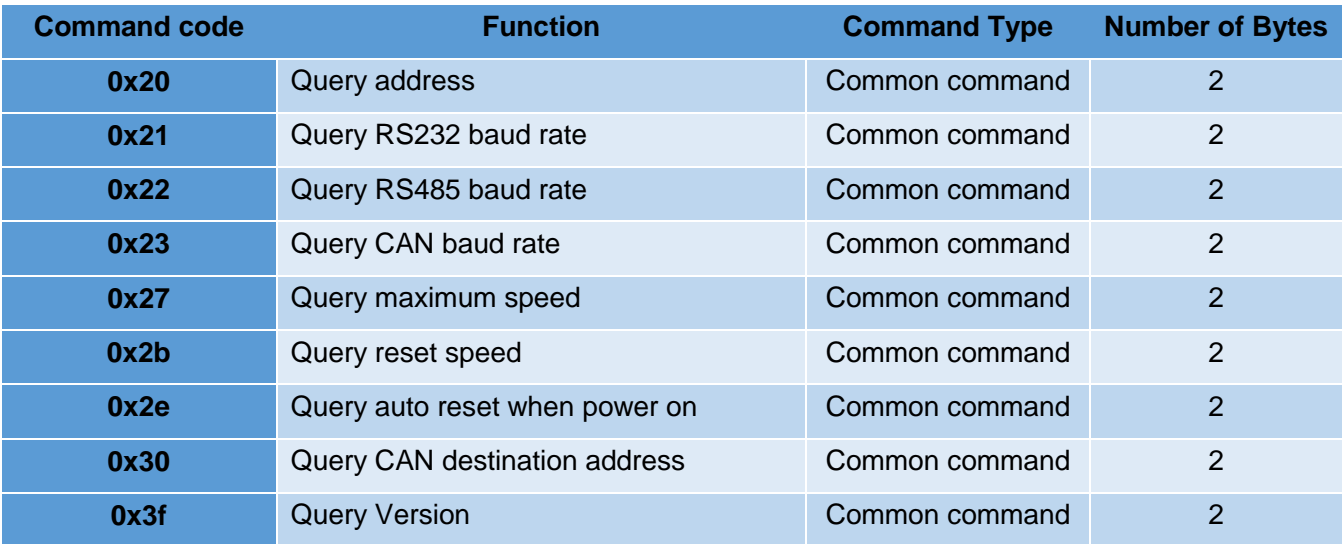

### **Control Command**

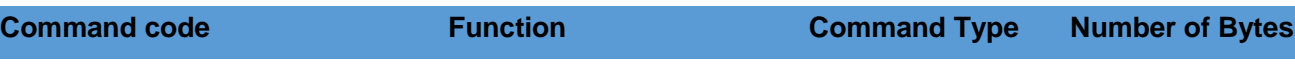

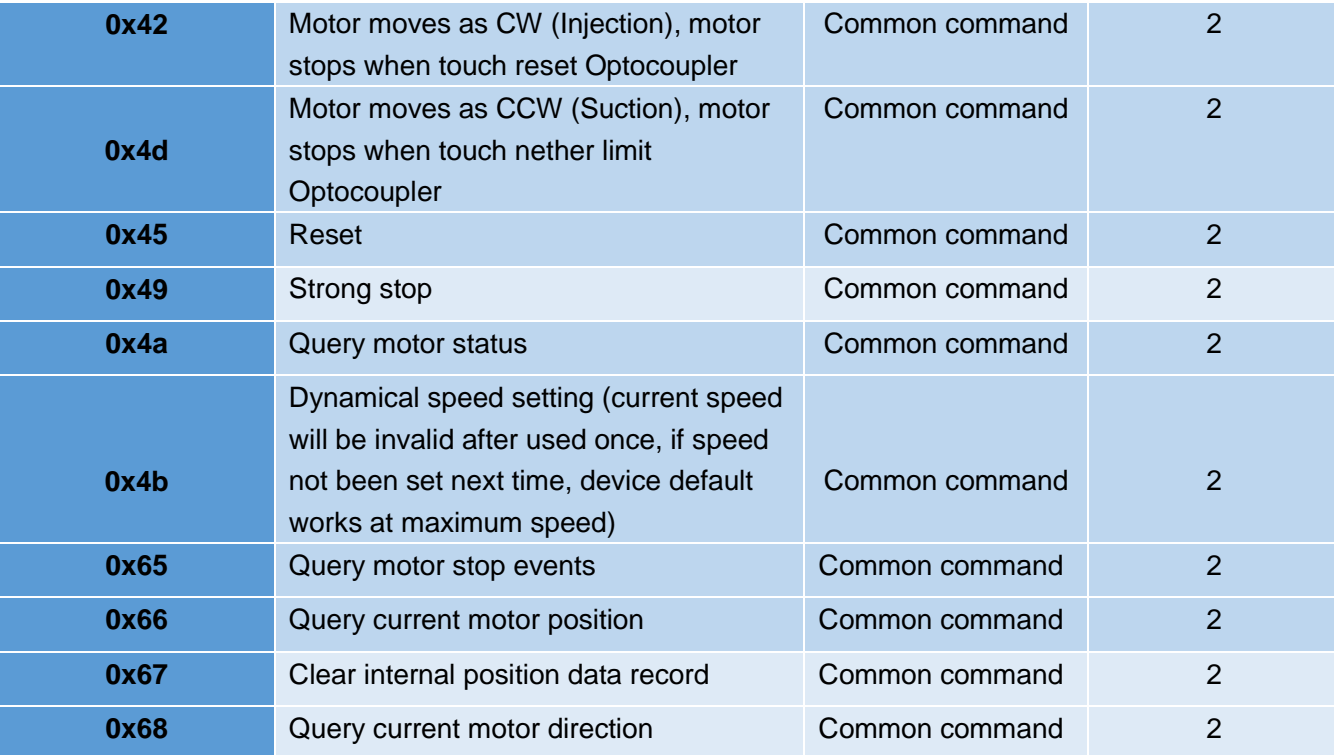

# **Response Command**

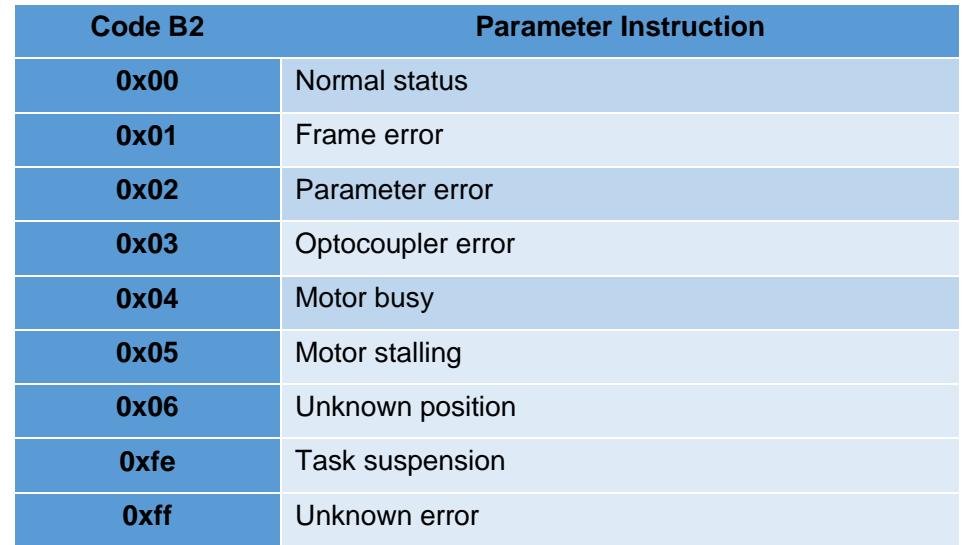

# **Response Command When Query Motor Stop Events**

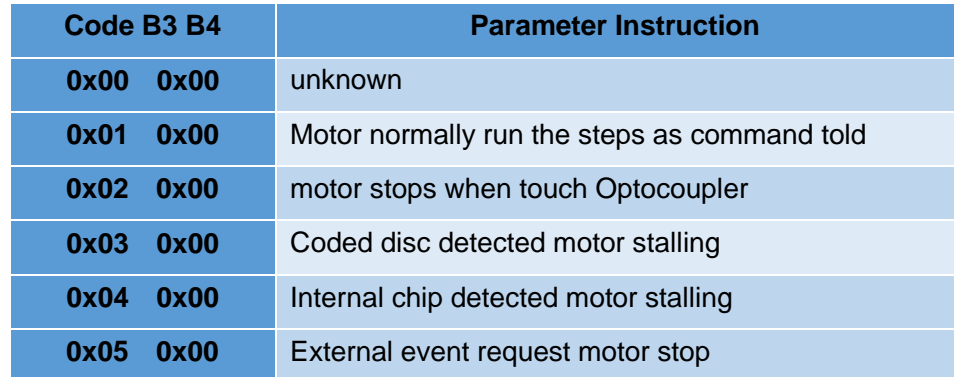

# **2. Control Command Format**

"Common command" message frame is 8 bytes, full format as following:

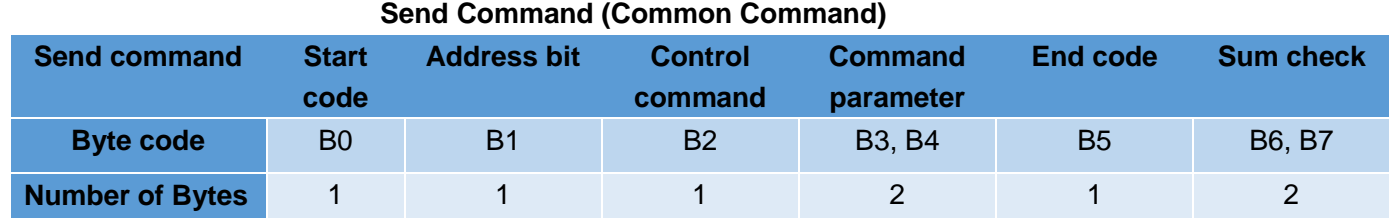

"Factory Command" message frame is 14 bytes, full format as following:

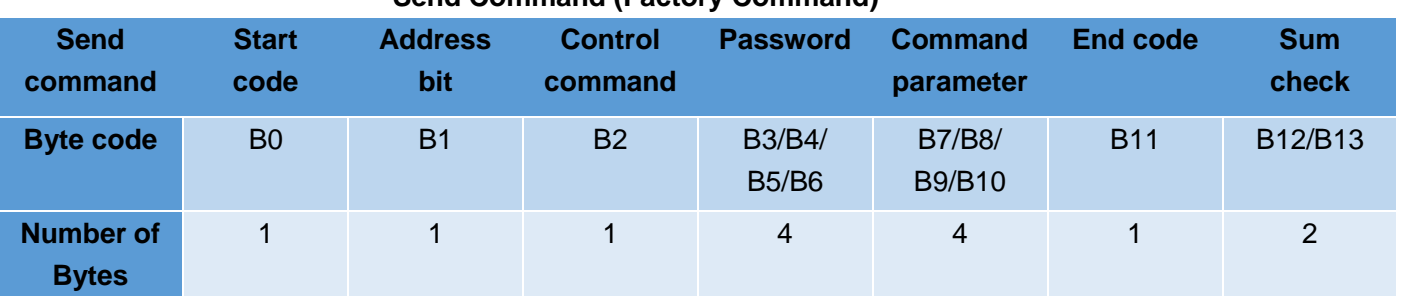

### **Send Command (Factory Command)**

### **Response Command (Common Command)**

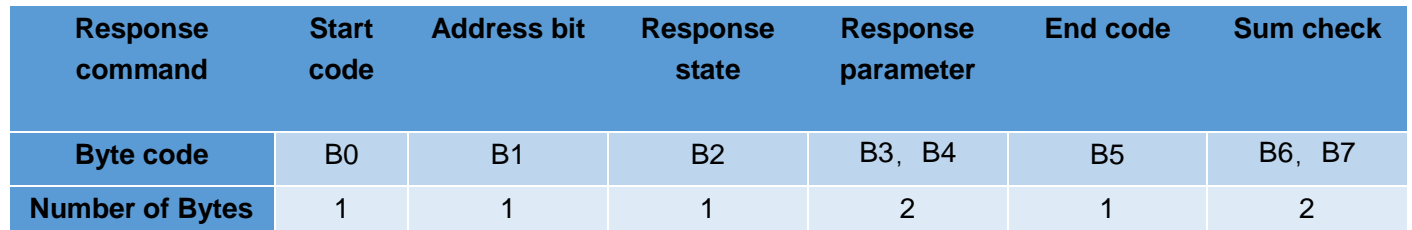

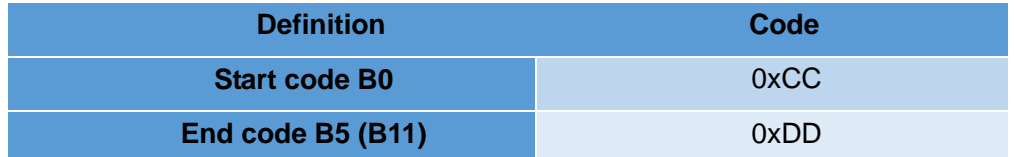

**Note:** start code of common command and factory command are B0; end code of common command is B5 while end code of factory command is B11.

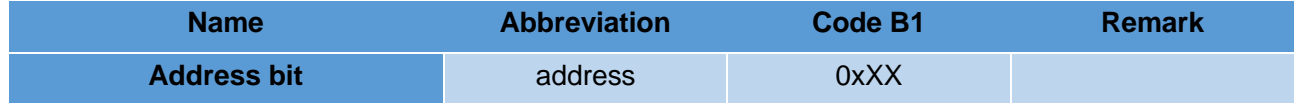

**Note:** 1. Send command and response command share the same address bit

2. XX in the "0xXX" means settable, factory defaults as 0x00, parameter range as 0x00 ~ 0xFF.

### **Control Command (Factory Command) (B2**~**B10)**

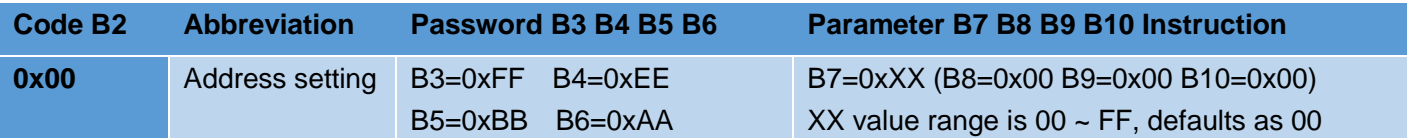

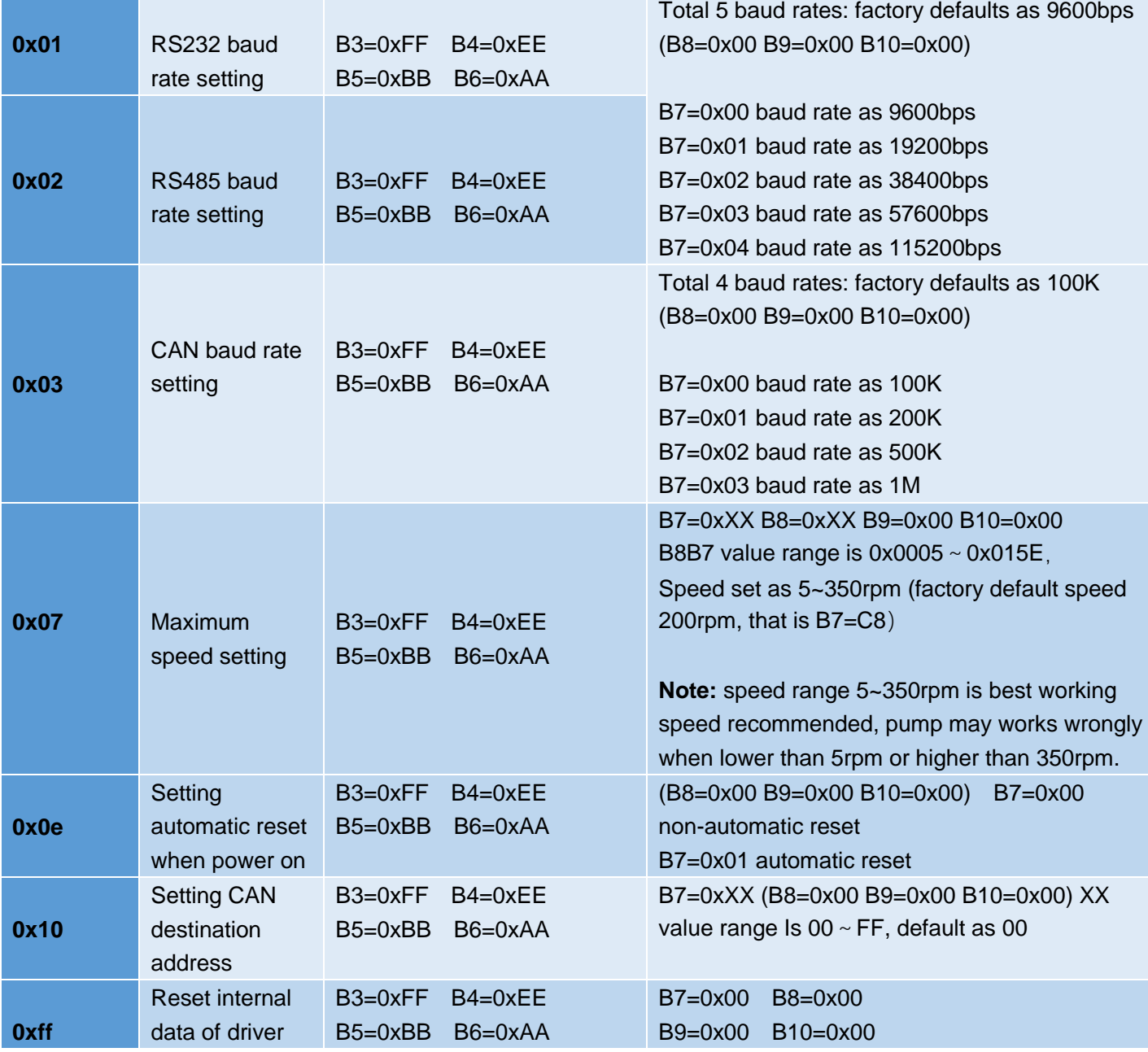

# **Query Command**(**B2**~**B4**)

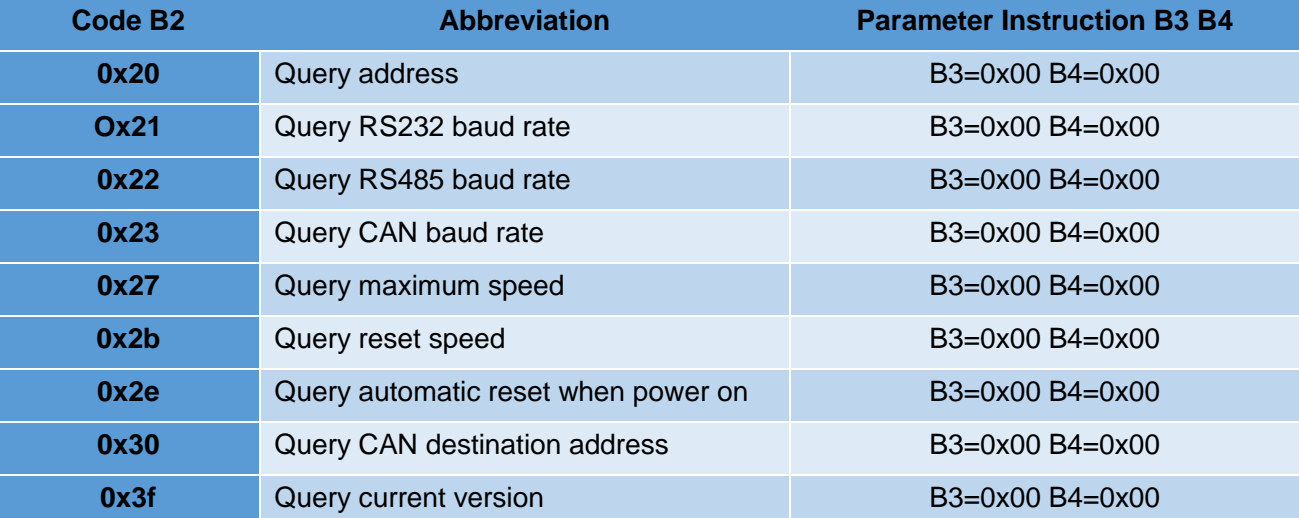

# **Control Command**(**B2**~**B4**)

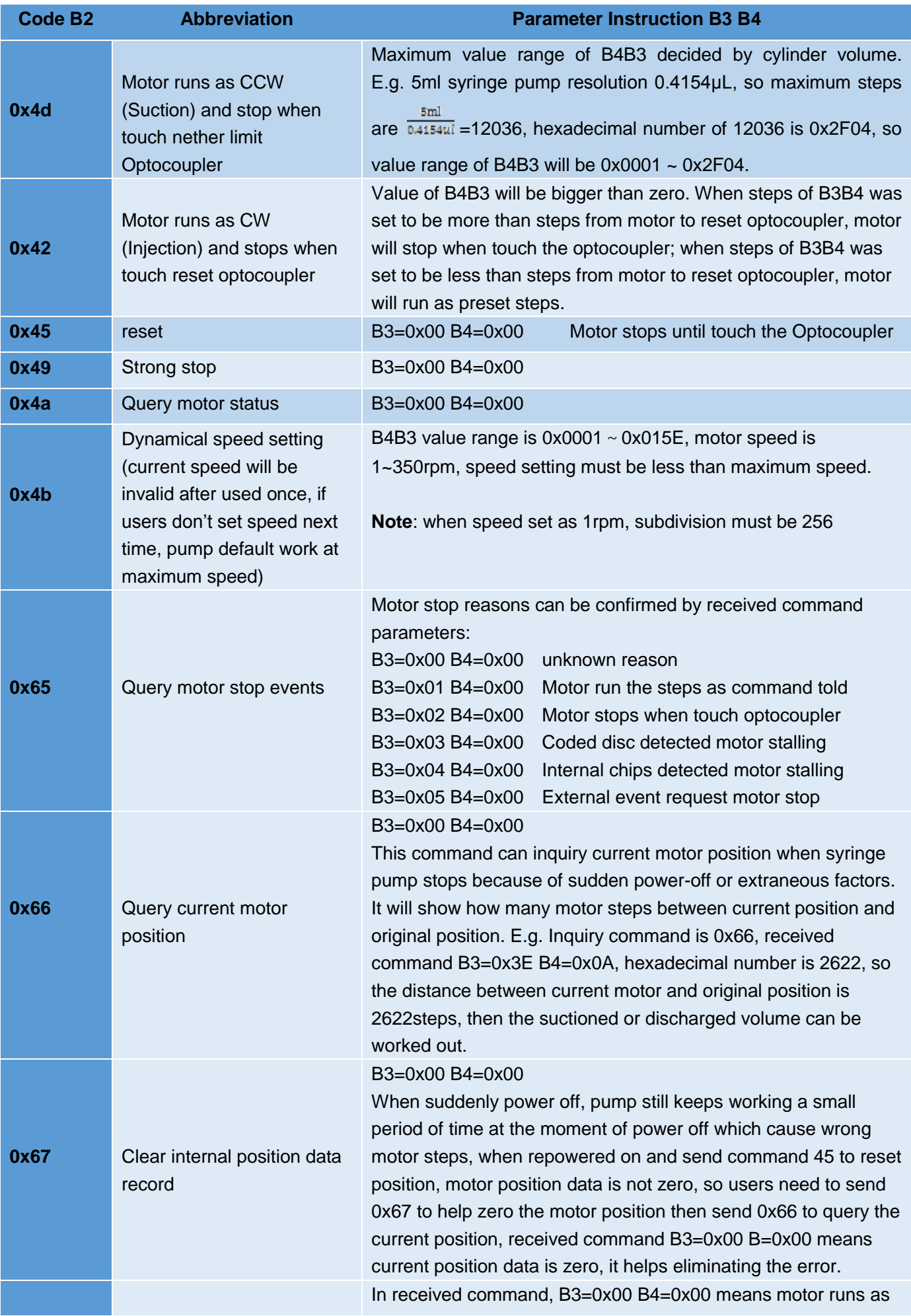

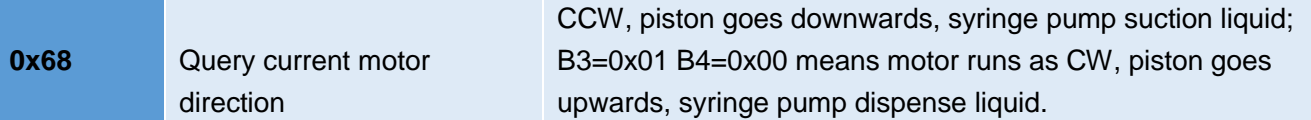

#### **Sum Check**(**B6, B7**)

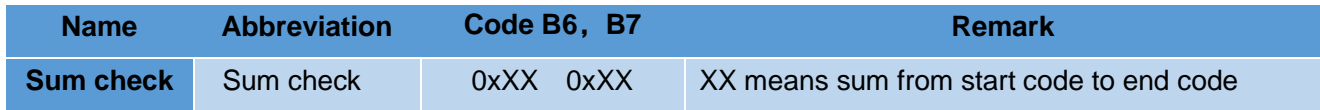

**Note:** Sum check bit of factory command is B12, B13; Sum check of common command is B6, B7.

#### **Response Command**

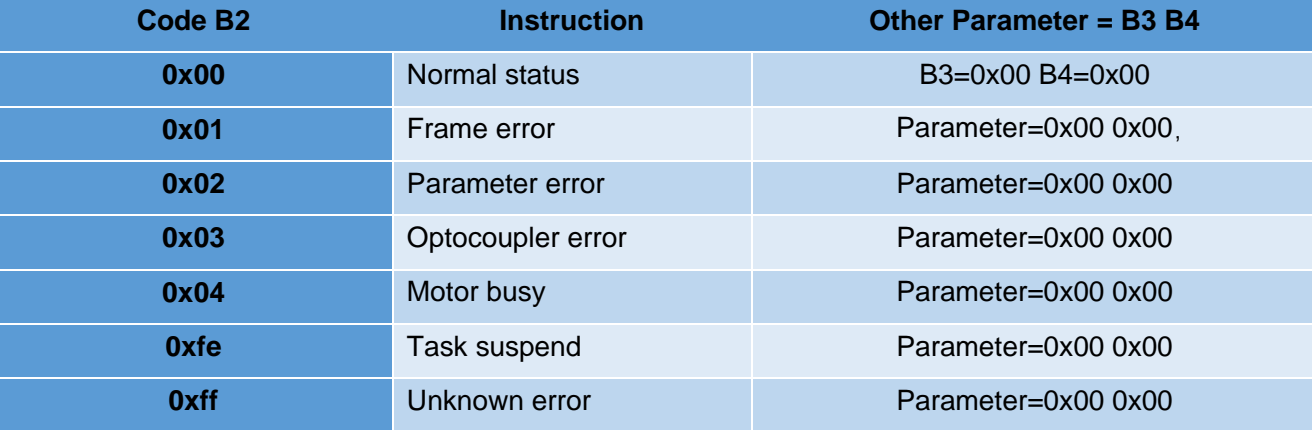

(1) Code B2 in response command means current motor status. Only when B2=0x00 motor works normally. Other codes means different motor breakdown.

When pump controlled by RS485 and send command B2=0x4d, 0X42 or 0x45, status parameter in response command is FE (task suspension), it means motor is now under working as command required, if send other commands now (except for query command), the status parameter in response command will be 04 which means motor busy, if resend polling command 0x4a, the status parameter in response command will be 00 which means motor is normally running). See below chart for ref.:

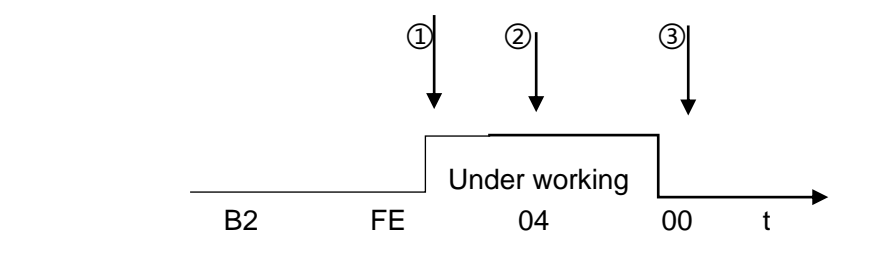

- ① send control command (B2=0x4d or 0x42, 0x45)
- ② send other control commands
- ③ send polling command 0x4a

setting or control command, response parameters make no sense with default 00 00. When send inquiry command and parameter B2 in response command is 00, then response B3, B4 make sense, returned value is the inquiry result. E.g. when sent inquiry command 0x21 (Inquiry RS232 baud rate), B3, B4 in response command is 04 00, it means baud rate of RS232 is 115200bps.

# **Kind Reminder:**

- 1. All code parameters saved by little-endian mode. Little-endian mode means low data position saved in the low address, high data position saved in the high address.
- 2. When suddenly being powered off, motor will keep run further 1 step, motor steps will be some deviation with reset command 45 to make it reset after powered on, thus we send command 67 (clear out position) to make it right.
- 3. Deviation 0-15 steps when 24V powered off while deviation 0-55 steps when 110-240V powered off. (Deviation steps was worked out by average test value)
- 4. Pump start working after send control command (B2=0x4d, 0X42 or 0x45), after finish proceeding the command, users need to send 4A to query, only when response command B3 = 00 pump can receive the next control command.

(From software version V13, this limitation has been relieved, after pump finish proceeding the command, pump can receive new control command, users **DO NOT** need to send 4A to query.)

# **3. Operation Examples (RS232)**

- 1. Power on the device
- 2. Click "Factory mode" if necessary, or directly set the commands if unnecessary.
- 3. Restart the device after finish settings (24v power supply **MUST** be cut off before restart) to make it into effect.

# E.g.1 Set maximum speed (200rpm)

1. Tick "factory mode" as picture 1

2. Input "00" into "Address" (default as 00, if address has been changed, then input new address), input speed code 07 into "Command", input speed C8 into "Parameter" (hexadecimal number), click "Send", it means correct settings if received code B3=C8.

3. After confirmed correct settings, cancel the ticked "Factory mode" as picture 2

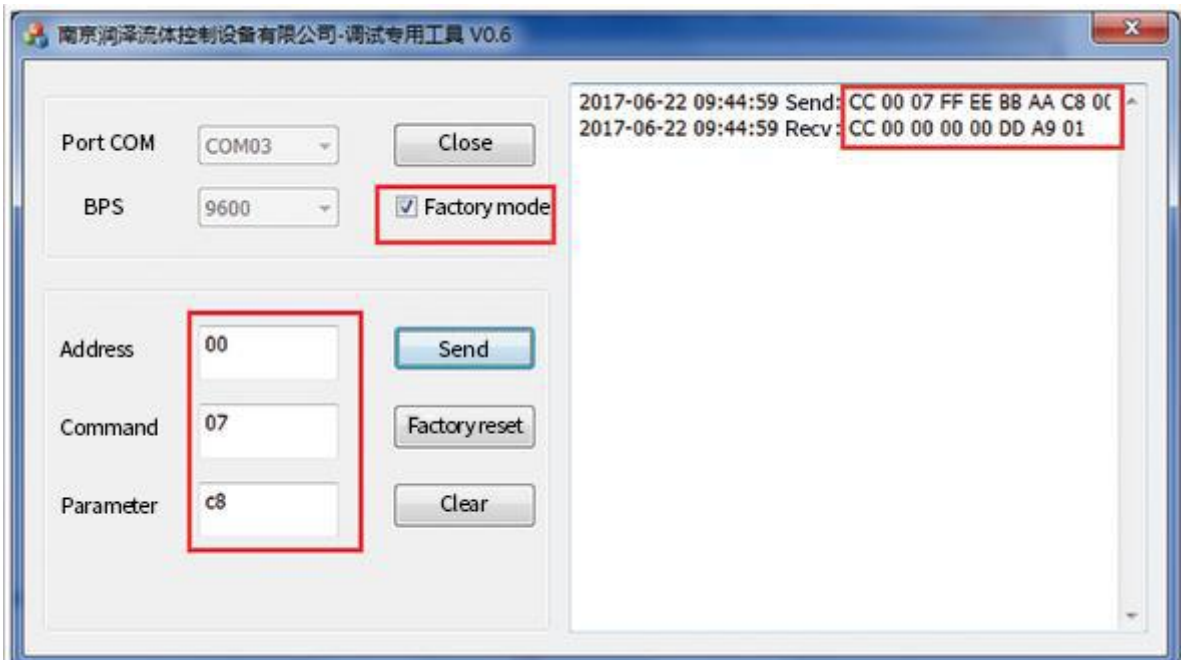

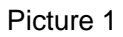

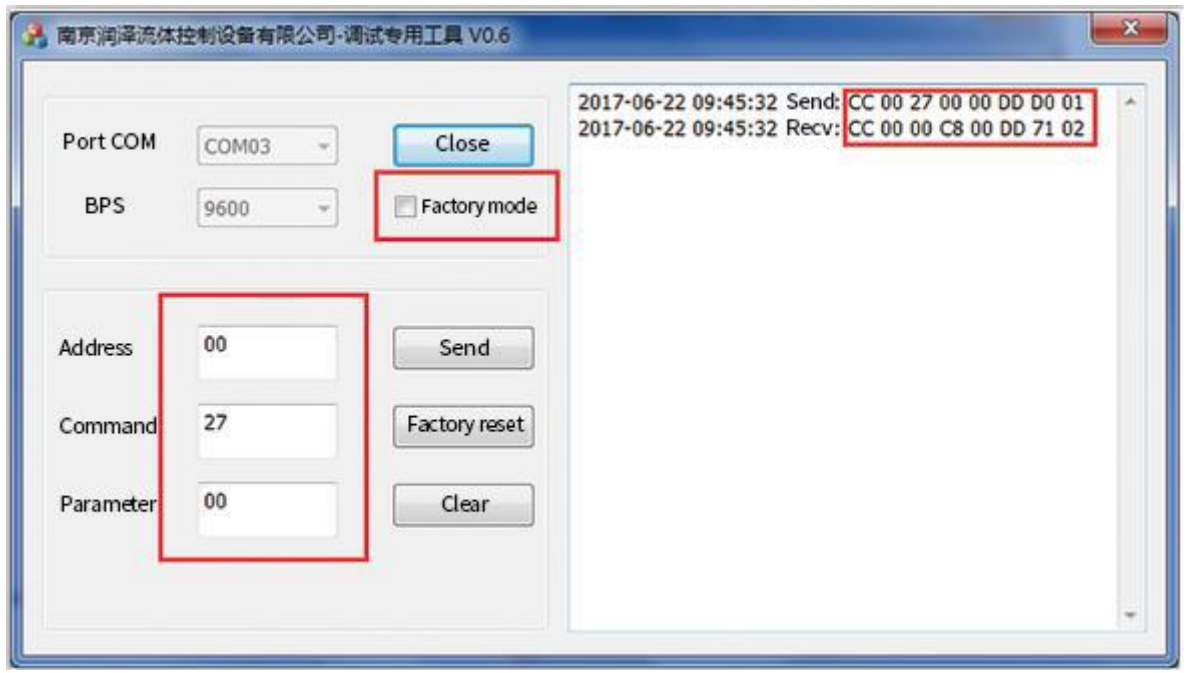

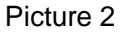

- 4. Query preset speed, input speed code 27 into "Command", input "00" into "Parameter" (if you input other command, received parameter will be 02 which means parameter error), click "Send", it means correct settings if received code as picture 2.
- 5. Restart the device after finish correct settings (24v power supply **MUST** be cut off before restart) to make the settings into effect.

**Note:** There are two ways of speed setting: Dynamically setting and Factory setting.

Dynamically setting no need to tick "Factory mode" and set speed will be invalid after used once, it is current working speed, if dynamically speed is not set, device default work at maximum speed. Speed set under "Factory Command" can be kept using.

### E.g.2 Query Motor Status (Picture 3)

- 1. Input "00" into "Address" ( If address has been changed, then input new address)
- 2. Input "4A" into "Command" (Query motor status)
- 3. Input "00" into "Parameter" (if you input other parameters, returned message will be 02 which means parameter error)
- 4. Click "Send" after finish inputs, motor status data will be returned, it means correct settings if received code B3=00 as picture 3.

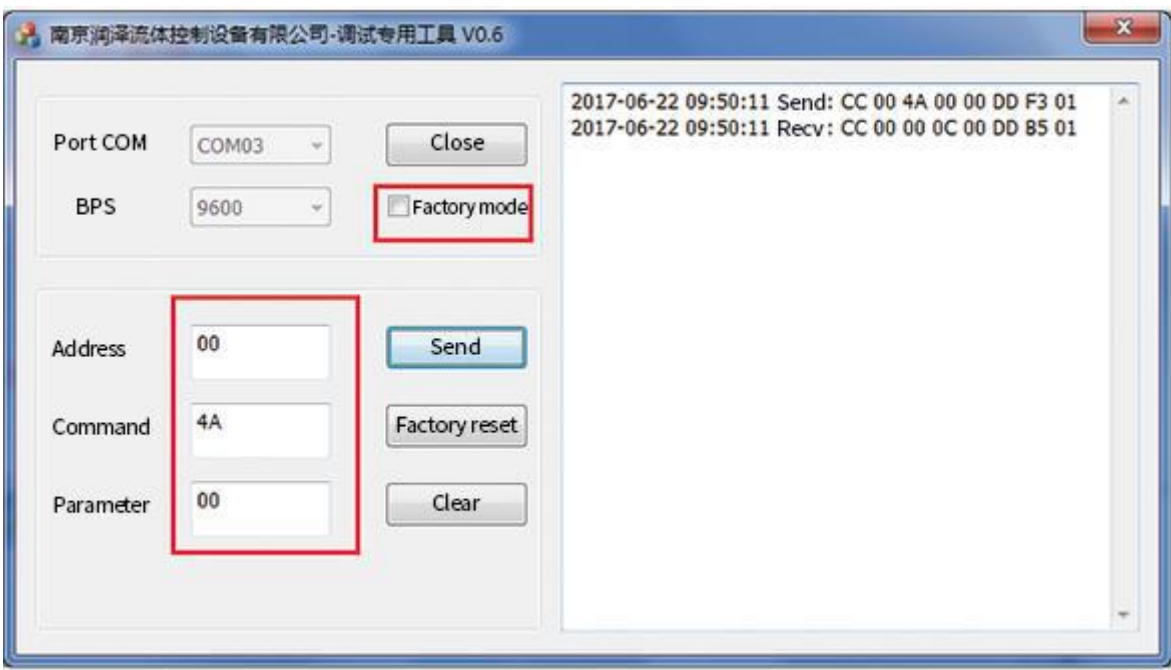

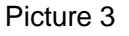

E.g.3 Control Syringe Pump Suction and Dispense Liquid

1. Input reset command 45 into "Command" and input "00" into "Address" (if address has been changed, then input new address; if you input other parameters, received parameter will be 02 which means parameter error), click "Send", it means correct settings if received code as picture 4.

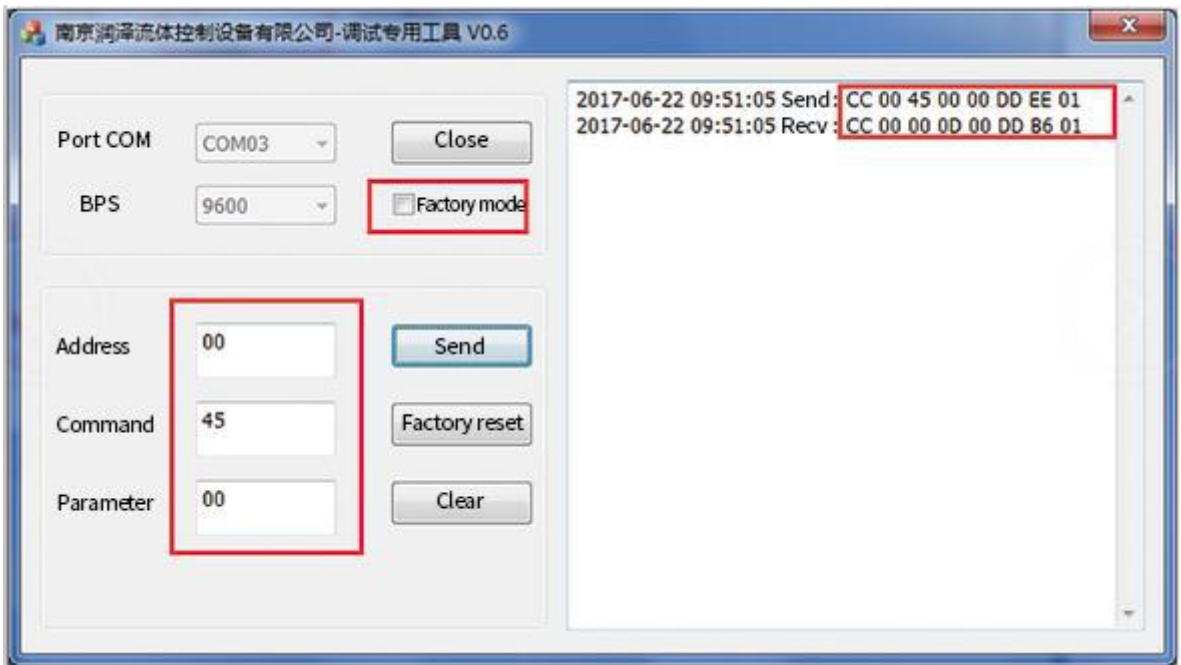

Picture 4

2. Input "00" into "Address" (if address has been changed, then input new address), input suction command 4D into "Command" and input "2F04" into "Parameter" (please take control commands for reference), click "Send", it means correct settings if received code as Picture 5.

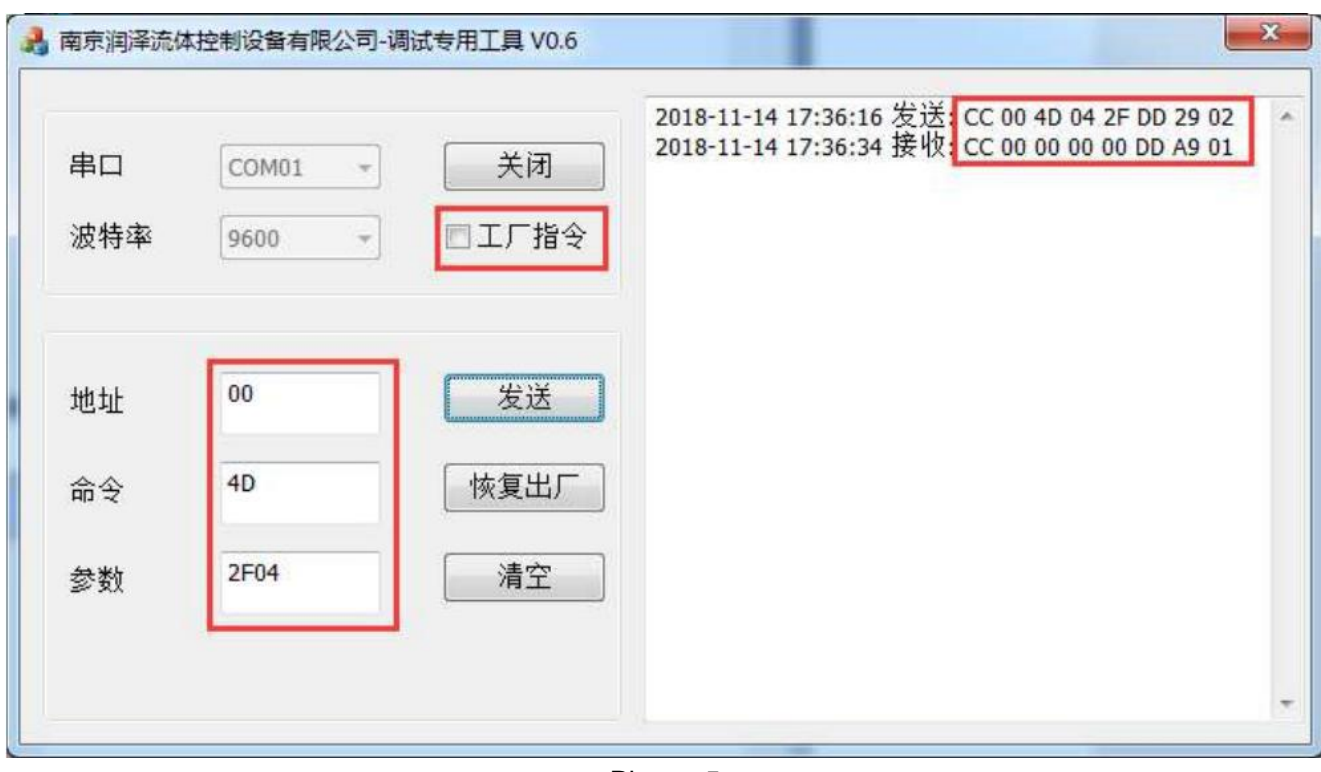

Picture 5

3. Input "00" into "Address" (if address has been changed, then input new address), input dispense command 42 into "Command" and input "2F04" into "Parameter" (please take control commands for reference), click "Send", it means correct settings if received code as picture 6.

**Note:** To avoid lost steps, input parameter of command 42 can be more than that of command 41.

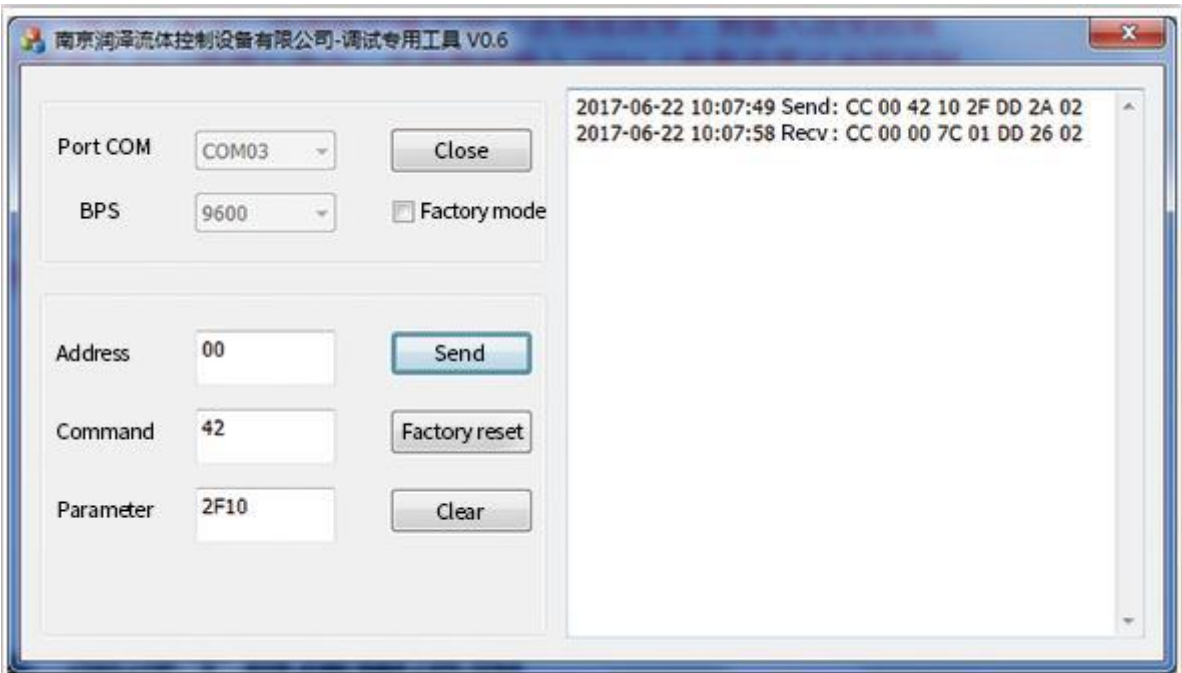

Picture 6

## **4. RS232 Debug Instructions**

(1) RS232 Debug Tool: MotorTester V0.6.exe

Since no RS232 communication interface on computer, we need to realize the communication by USB. Select the correct COM port from Device Manager on Computer, you need to verify which COM port is the correct one if there are few COM ports.

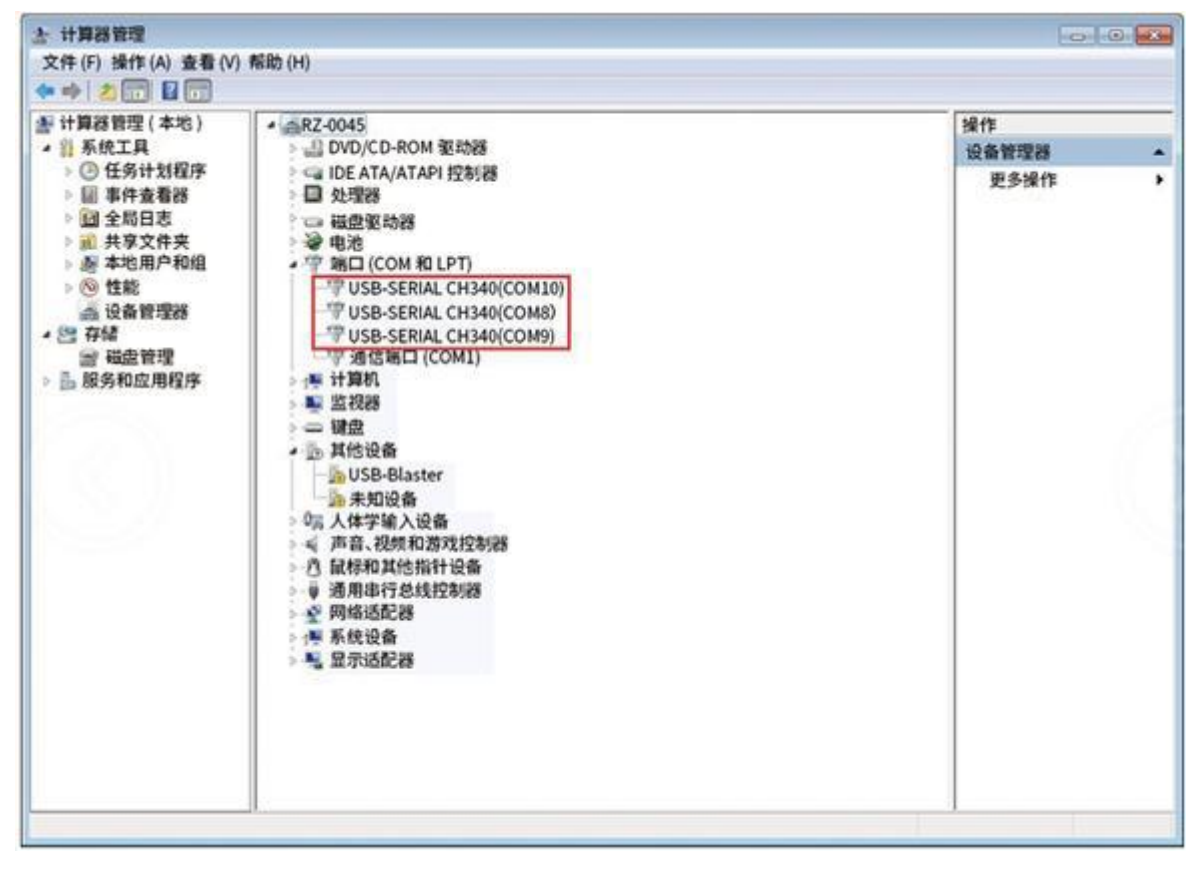

In picture 8, baud rate is device factory default 9600bps, after select correct COM port and baud rate, input correct command code B2 of Address, Command and Parameter, received parameter will be B3 B4. If you need to input factory command, then click "factory mode" while common command no need to click this blank. Click "Send", the sent and received code will be shown in the right display box.

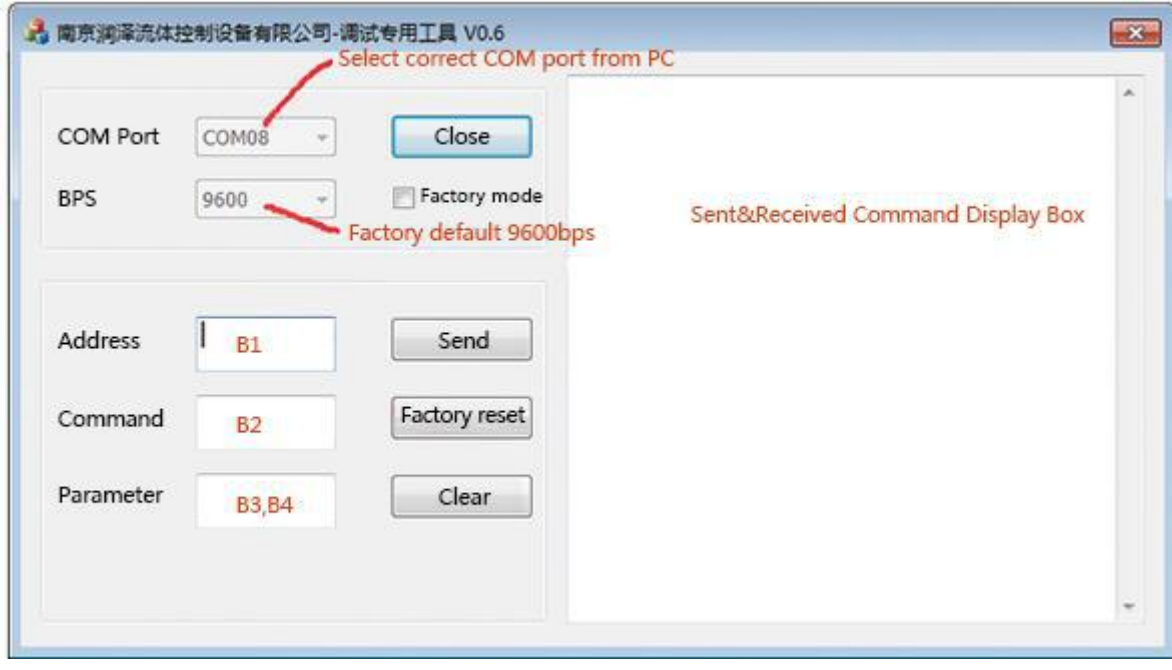

Picture 8

The button "clear" in debug tool means clear the contents in right display box; "factory reset" means to return all the settings to factory default settings. Address, command, parameter must be input hexadecimal numbers.

# (2) RS232 communication example

① Send Command: Set RS232 baud rate

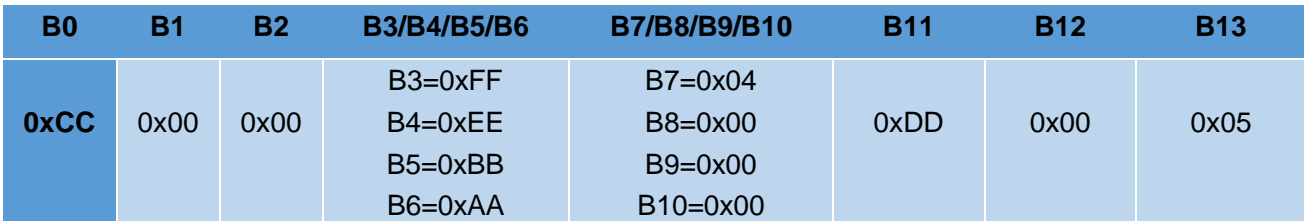

### **Response Command**

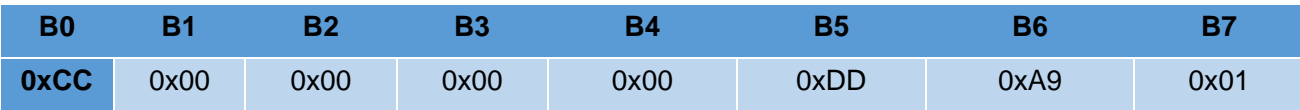

RS232 baud rate setting is factory command, "factory mode" need to be ticked, operation result as picture 9:

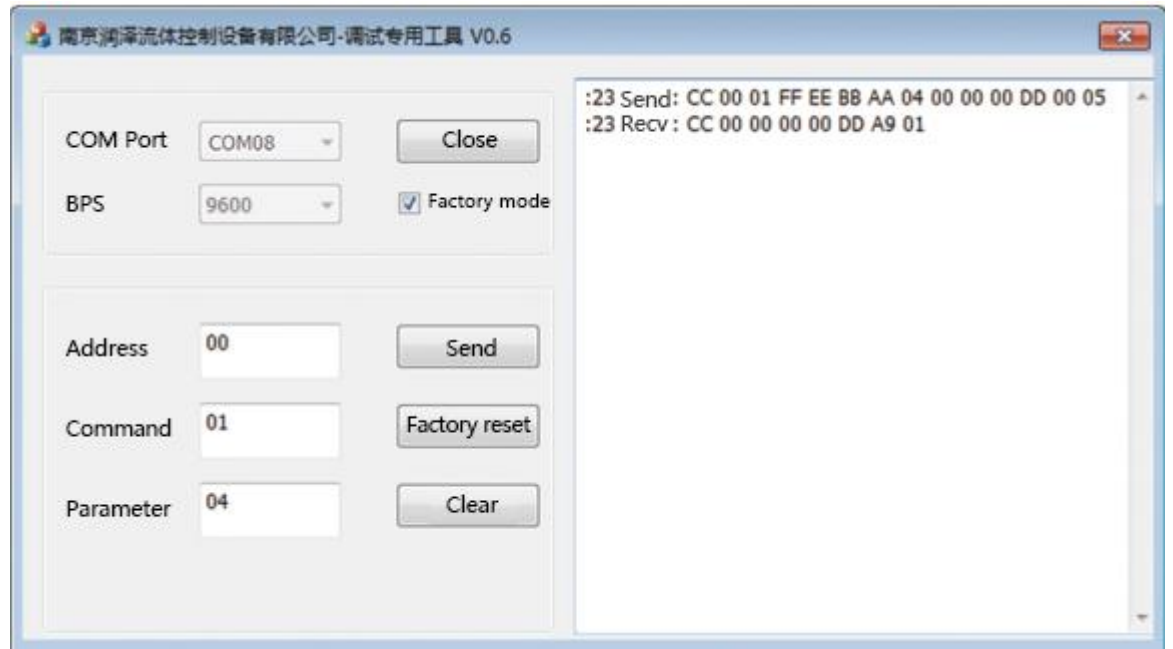

Picture 9

② Send Commands: Query reset speed

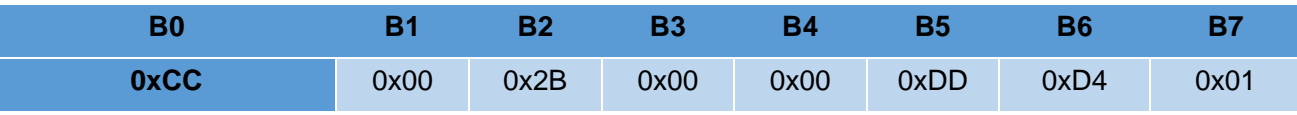

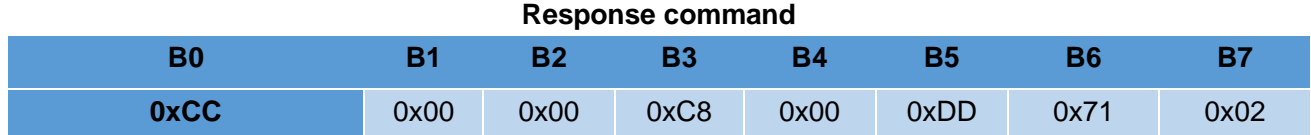

Query command is common command, operation result as picture 10:

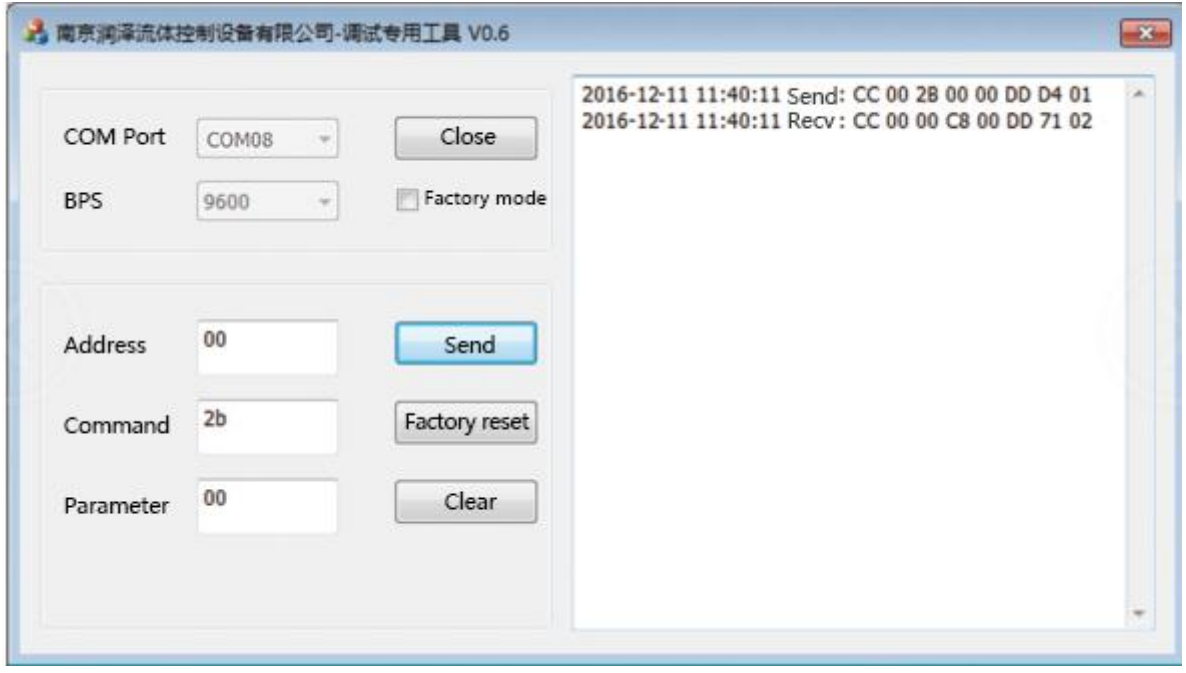

Picture 10

Parameter bit in response command is C8 00. Little-Endian storage with low data bit saved in low address bit, hexadecimal 0x00C8 converted to decimal is 200, so reset speed is 200rpm.

#### **5. RS485 Debug Instructions**

- (1) RS485 Debug Tool: MotorTester V0.6.exe
- ① Send command: Query current motor status

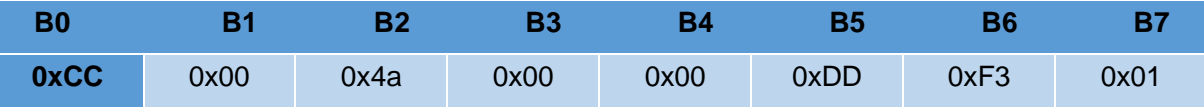

#### **Response command**

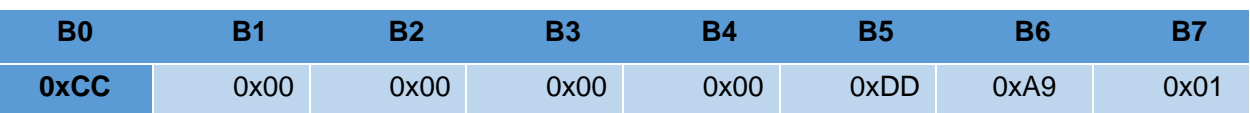

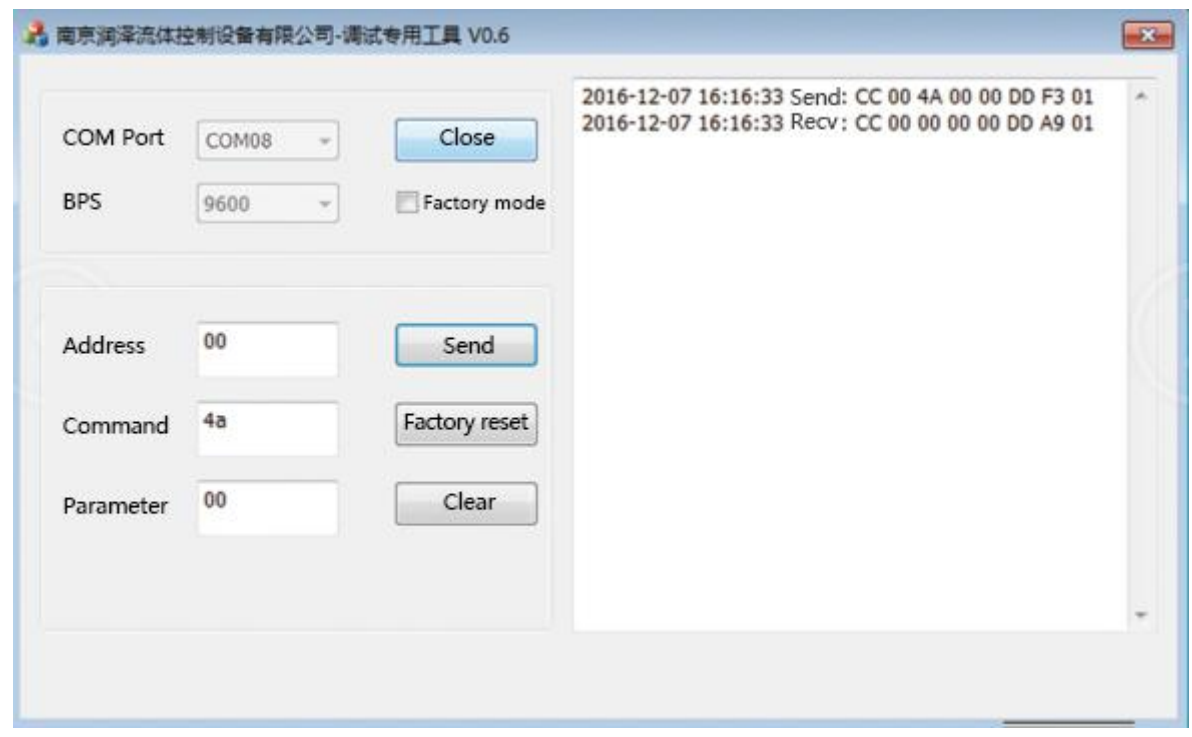

Picture 11

**Note:** When RS485 control several devices, 0x4a is polling command, each time control command B2=0X4d, 0x42 or 0X45 was sent out, you need to send polling command to inquiry current motor status, or when you send other commands (except for query command) it will show motor busy.

② Send Command: Reset

| 0xCC | 0x00 | 0x45 | 0x00 | 0x00 | 0xDD | ∩⊽⊏⊏<br>ᅛᄼᄂᄂ | 0x01 |
|------|------|------|------|------|------|--------------|------|

#### **Response command**

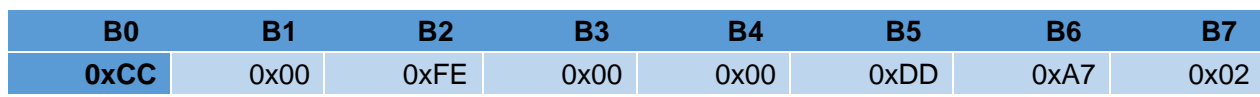

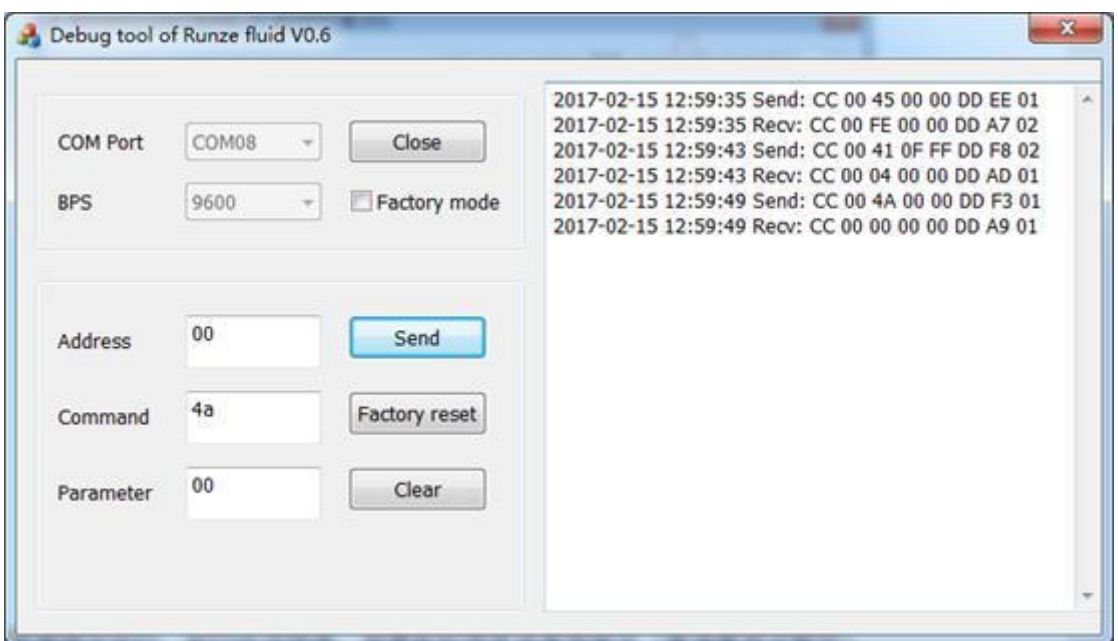

Picture 12

Status parameter B2=0XFE in response command means motor is working as sent commands, if send other commands (except for inquiry command) now, the status parameter in response command should be 04 (motor busy), if resend polling order 0x4a, the status parameter in response command should be 00 (motor works in normal state as picture12.

**Note:** When RS485 control several devices, 0x4a is polling command, each time control command B2=0X4d, 0x42 or 0X45 was sent out, you need to send polling command to query current motor status, or when you send other commands (except for inquiry command) it will show motor busy.

③ Send Command: Motor runs as counterclockwise (CCW) – Suction

| <b>B0</b>   | <b>B1</b> | <b>B2</b> | <b>B3</b> | <b>B4</b>               | <b>B5</b> | <b>B6</b> | <b>B7</b> |
|-------------|-----------|-----------|-----------|-------------------------|-----------|-----------|-----------|
| <b>OxCC</b> | 0x00      | 0x4d      | 0xAA      | 0x00                    | 0xDD      | 0x94      | 0x02      |
|             |           |           |           | <b>Response Command</b> |           |           |           |
| <b>B0</b>   | <b>B1</b> | <b>B2</b> | <b>B3</b> | <b>B4</b>               | <b>B5</b> | <b>B6</b> | <b>B7</b> |
| 0xCC        | 0x00      | 0xFE      | 0x00      | 0x00                    | 0xDD      | 0xA7      | 0x02      |

CCW = liquid suction, B3B4 = motor steps, operation result as picture 13:

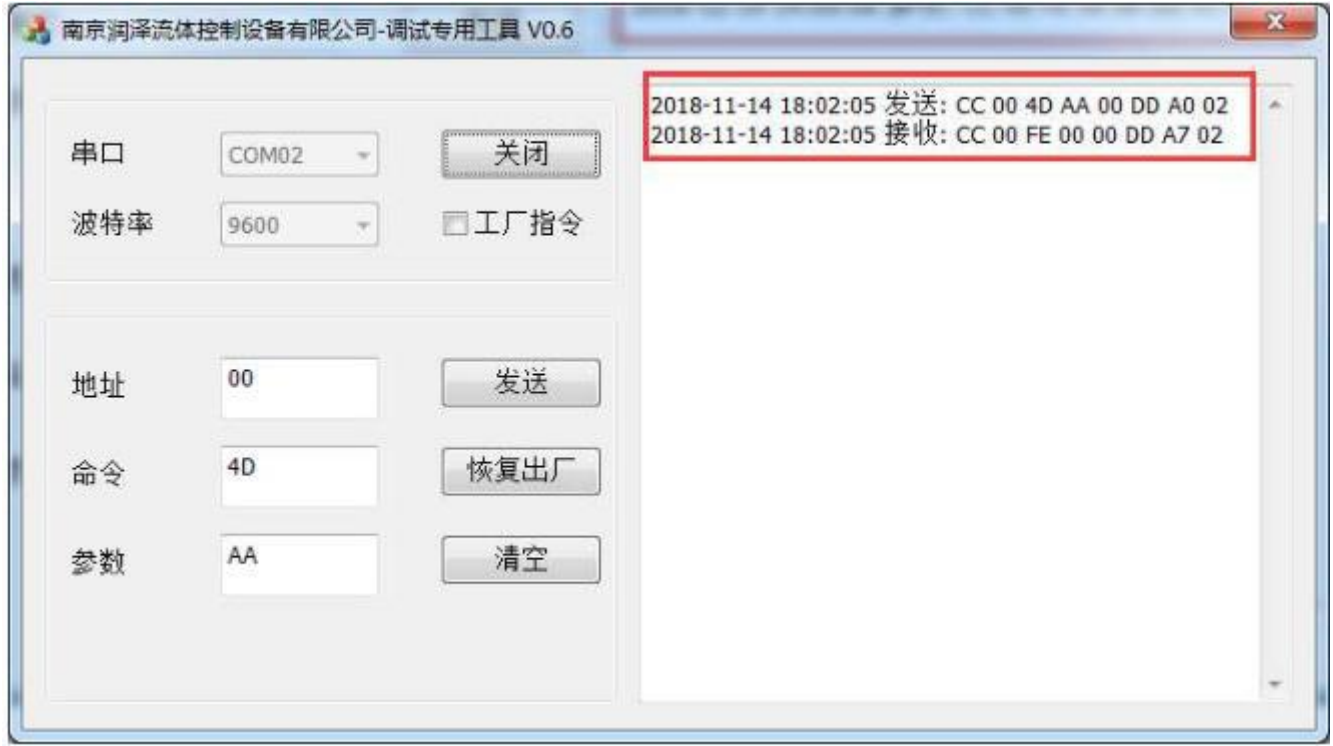

Picture 13

Status parameter B2=OxFE in response command means motor works normally. Parameter of B3 B4 is AA 00, OxOOAA = decimal number 170, it means motor steps is 170 when suction liquid.

④ Send command: Motor runs as clockwise (CW) and stops when touched Optocoupler - Dispense

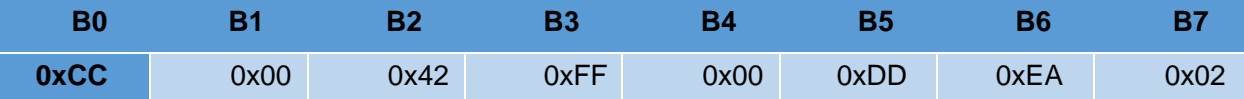

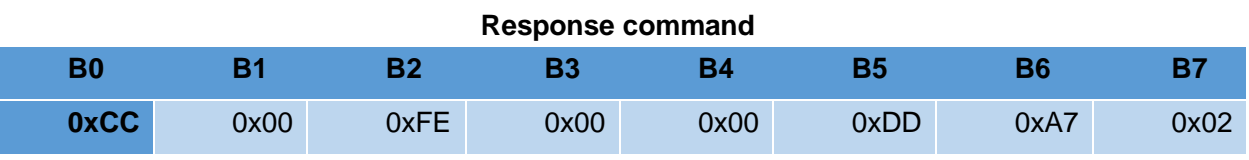

CW = liquid dispensing, operation result as picture14:

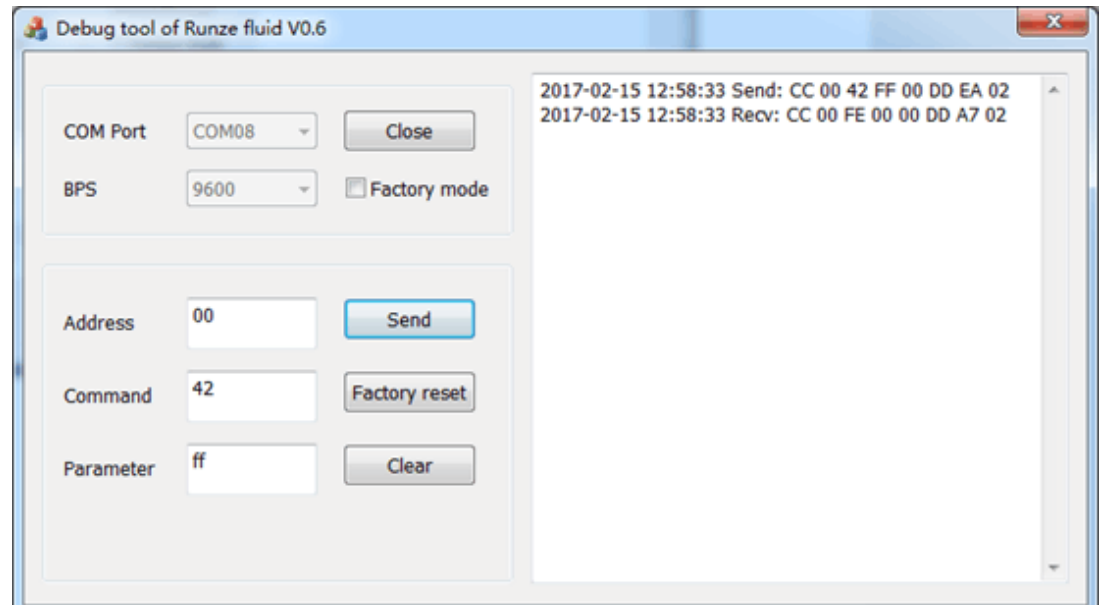

Picture 14

Satus parameter B2=0xFE in response command means motor works normally. Send command "0x42", if steps parameter of B3B4 is more than steps between motor and reset Optocoupler, motor will stop at reset Optocoupler; if steps parameter of B3B4 is less than steps between motor and reset Optocoupler, motor will work reset steps.

## **6- CAN Debug Instructions**

- (1) CAN Debug Tool: CAN Test as picture 15 (CANTest\_Setup\_V2.23.exe)
- ① Send command: Query current motor status

![](_page_21_Picture_65.jpeg)

Picture 15

Open CAN debug, interface as picture 15, Click "send" after select the correct baud rate, click "confirm" to below interface, click "Start" then input command to proceed.

![](_page_21_Picture_66.jpeg)

Picture 16

Or, click "confirm and start" then input commands to proceed. Input "Frame ID" (address) and "Data", click "send" to get received code. For example, input command 0x4a to inquiry motor status, other options no need to change, sent and received command will displayed as picture 17:

|                      |            |                         |                                                       |             |            |                            |                                                    | 《 法波设置 黑烏鷗 名 停止 医关闭 《 定位 号清空 】保存 《 设备操作· · ◎接收时间标识· ③隐藏发送帧 《 显示发送帧 ③ DBC 】实时保存 @停止保存 |
|----------------------|------------|-------------------------|-------------------------------------------------------|-------------|------------|----------------------------|----------------------------------------------------|--------------------------------------------------------------------------------------|
| 序号                   | 传输方向       | 时间标识                    | 帧ID                                                   | 帧格式         | 帧类型        | 数据长度                       | 数据(HEX)                                            |                                                                                      |
| 00000000<br>00000001 | 发送<br>提收   | 无<br>0x00082e           | 0x00000000<br>0x00000000                              | 数据帧<br>数据帧  | 标准帧<br>标准帧 | <b>OxO8</b><br><b>0x08</b> | cc 00 4a 00 00 dd f3 01<br>cc 00 4a 00 00 dd a9 01 |                                                                                      |
|                      |            |                         |                                                       |             |            |                            |                                                    |                                                                                      |
|                      |            |                         |                                                       |             |            |                            |                                                    |                                                                                      |
|                      |            |                         |                                                       |             |            |                            |                                                    |                                                                                      |
| 基本操作                 |            |                         |                                                       |             |            |                            |                                                    |                                                                                      |
|                      | 发送方式: 正常发送 | 획                       | G 每次发动单帧                                              | C 每次发送 10 帧 |            | 厂 帧 ID 每发送一帧递增             |                                                    |                                                                                      |
| 帧类型:标准帧              |            | $\overline{\mathbf{v}}$ | 帧 ID(HEX): 000000000 数据 (HEX): CC 00 4A00 00 DD F3 01 |             |            |                            | 发送                                                 |                                                                                      |

Picture 17

- (2) CAN communication example
- ① Send command: Reset

![](_page_22_Picture_114.jpeg)

![](_page_22_Picture_115.jpeg)

Operation result as picture 18:

![](_page_22_Picture_116.jpeg)

#### Picture 18

Received commands B2=00 means device works normally and successfully reset.

![](_page_23_Figure_1.jpeg)

MiNi SY-04 syringe pump without driver was equipped two pieces OMRON Optocouplers (Model No. EE-SX95-R) for control upper and nether limit to protect the pump from been damaged.

# **OMRON Optocoupler adjustment method:**

Start the motor until piston reach the upper limit position, move upper optocoupler upward until it detected the signal then fix the mounting screws; Start the motor until piston reach the nether limit position, move nether optocoupler downward until it detected the signal then fix the mounting screws;

**Note:** Position of Optocouplers must be adjusted under low speed to avoid any damage to pump.

# **Solenoid Valve + MiNi SY-04 Syringe pump**

![](_page_23_Figure_7.jpeg)

- a. Connect 3 way solenoid valve with single channel MiNi SY-04 syringe pump as above picture
- b. When NO (normally open) port of solenoid valve was connected with pump, liquid was suctioned in from container A to syringe; when NO (normally close) port of solenoid valve was connected with pump, liquid was dispensed out from syringe to container B.
- c. Double channel MiNi SY-04 works with check valves to realize a successful suction and dispensing.

### **Control Driver (without driver)**

- 1) PWM control driver MC-20T
- 2) RS232/RS485/CAN control driver MC-20C

![](_page_24_Picture_3.jpeg)

**Packing Info.**

Carton Size: 26\*15.5\*18.5CM G.W.: 2.0KG

![](_page_24_Picture_6.jpeg)

Nanjing Runze Fluid Control Equipment Co.,Ltd No.9 Tianxing West Road Dongshan Street Jiangning District Nanjing City, Jiangsu Province, China Mobile: +86 17366384502 Email[: min.zhu@runzeliuti.com](mailto:min.zhu@runzeliuti.com) Contact: Julie Zhu